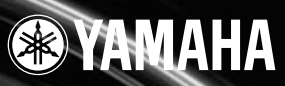

# SU200

OWNER'S MANUAL BEDIENUNGSANLEITUNG MODE D'EMPLOI

## **SPECIAL MESSAGE SECTION**

This product utilizes batteries or an external power supply (adapter). DO NOT connect this product to any power supply or adapter other than one described in the manual, on the name plate, or specifically recommended by Yamaha.

**WARNING:** Do not place this product in a position where anyone could walk on, trip over ,or roll anything over power or connecting cords of any kind. The use of an extension cord is not recommended! IF you must use an extension cord, the minimum wire size for a 25' cord (or less ) is 18 AWG. NOTE: The smaller the AWG number ,the larger the current handling capacity. For longer extension cords, consult a local electrician.

This product should be used only with the components supplied or; a cart, rack, or stand that is recommended by Yamaha. If a cart, etc., is used, please observe all safety markings and instructions that accompany the accessory product.

#### **SPECIFICATIONS SUBJECT TO CHANGE:**

The information contained in this manual is believed to be correct at the time of printing. However, Yamaha reserves the right to change or modify any of the specifications without notice or obligation to update existing units.

This product, either alone or in combination with an amplifier and headphones or speaker/s, may be capable of producing sound levels that could cause permanent hearing loss. DO NOT operate for long periods of time at a high volume level or at a level that is uncomfortable. If you experience any hearing loss or ringing in the ears, you should consult an audiologist.

IMPORTANT: The louder the sound, the shorter the time period before damage occurs.

Some Yamaha products may have benches and / or accessory mounting fixtures that are either supplied with the product or as optional accessories. Some of these items are designed to be dealer assembled or installed. Please make sure that benches are stable and any optional fixtures (where applicable) are well secured BEFORE using. Benches supplied by Yamaha are designed for seating only. No other uses are recommended.

#### **NOTICE:**

Service charges incurred due to a lack of knowledge relating to how a function or effect works (when the unit is operating as designed) are not covered by the manufacturer's warranty, and are therefore the owners responsibility. Please study this manual carefully and consult your dealer before requesting service.

#### **ENVIRONMENTAL ISSUES:**

Yamaha strives to produce products that are both user safe and environmentally friendly. We sincerely believe that our products and the production methods used to produce them, meet these goals. In keeping with both the letter and the spirit of the law, we want you to be aware of the following:

92-BP (bottom)

#### **Battery Notice:**

This product MAY contain a small non-rechargeable battery which (if applicable) is soldered in place. The average life span of this type of battery is approximately five years. When replacement become necessary, contact a qualified service representative to perform the replacement.

This product may also use "household" type batteries. Some of these may be rechargeable. Make sure that the battery being charged is a rechargeable type and that the charger is intended for the battery being charged.

When installing batteries, do not mix batteries with new, or with batteries of a different type. Batteries MUST be installed correctly. Mis-matches or incorrect installation may result in overheating and battery case rupture.

#### **Warning:**

Do not attempt to disassemble, or incinerate any battery. Keep all batteries away from children. Dispose of used batteries promptly and as regulated by the laws in your area. Note: Check with any retailer of household type batteries in your area for battery disposal information.

#### **Disposal Notice:**

Should this product become damaged beyond repair, or for some reason its useful life is considered to be at an end, please observe all local, state, and federal regulations that relate to the disposal of products that contain lead, batteries, plastics, etc. If your dealer is unable to assist you, please contact Yamaha directly.

#### **NAME PLATE LOCATION:**

The name plate is located on the bottom of the product. The model number, serial number, power requirements, etc., are located on this plate. You should record the model number, serial number, and the date of purchase in the spaces provided below and retain this manual as a permanent record of your purchase.

#### **Model**

**Serial No.**

**Purchase Date**

### **PLEASE KEEP THIS MANUAL**

## **PRÉCAUTIONS D'USAGE**

#### **PRIÈRE DE LIRE ATTENTIVEMENT AVANT DE PROCÉDER A TOUTE MANIPULATION**

\* Ranger soigneusement ce livret de mises en gardes pour pouvoir le consulter dans la suite.

#### ⁄1  **ATTENTION**

**Toujours observer les précautions élémentaires énumérées ci-après pour éviter de graves blessures, voire la mort, causées par l'électrocution, les courts-circuits, dégâts, incendie et autres accidents. La liste des précautions données ci-dessous n'est pas exhaustive.**

- Ne pas ouvrir l'instrument, ni tenter d'en démonter les éléments internes, ou de les modifier de quelque façon que ce soit. Aucun des éléments internes de l'instrument ne prévoit d'intervention de l'utilisateur. Si l'instrument donne des signes de mauvais fonctionnement, le mettre imédiatement hors tension et le donner à réviser au technicien Yamaha.
- Eviter de laisser l'instrument sous la pluie, de l'utiliser près de l'eau, dans l'humidité ou lorsqu'il est mouillé. Ne pas y déposer des récipients contenant des liquides qui risquent de s'épancher dans ses ouvertures.
- Si le cordon de l'adaptateur CA s'effiloche ou est endomagé ou si l'on constate une

brusque perte de son en cours d'interprétation, ou encore si l'on décèle une odeur insolite, voire de la fumée, couper immédiatement l'interrupteur principal, retirer la fiche de la prise et donner l'instrument à réviser par un technicien Yamaha.

- Utiliser seulement l'adaptateur spécifié (PA-3B ou un adaptateur équivalent conseillé par Yamaha). L'emploi d'un mauvais adaptateur risque d'endommager l'instrument ou de le surchauffer.
- Toujours retirer la fiche de la prise du secteur avant de procéder au nettoyage de l'instrument. Ne jamais toucher une prise électrique avec les mains mouillées.
- Vérifier périodiquement et nettoyer la prise électrique d'alimentation.

## **PRÉCAUTION**

**Toujours observer les précautions élémentaires ci-dessous pour éviter à soi-même et à son entourage des blessures corporelles, de détériorer l'instrument ou le matériel avoisinant. La liste de ces précautions n'est pas exhaustive.**

- Ne pas laisser l'adaptateur CA d'alimentation à proximité des sources de chaleur, telles que radiateurs et appareils chauffants. Eviter de tordre et plier excessivement le cordon, ou de l'endommager de façon générale, également de placer dessus des objets pesants, ou de le laisser traîner là où l'on marchera dessus ou se prendra le pied dedans; ne pas y déposer d'autres câbles enroulés.
- Toujours saisir la prise elle-même, et non le câble, pour retirer la fiche de l'instrument ou de la prise d'alimentation.
- Ne pas utiliser de connecteur multiple pour brancher l'instrument sur une prise électrique du secteur. Cela risque d'affecter la qualité du son, ou éventuellement de faire chauffer la prise.
- Débrancher l'adaptateur CA dès que vous n'utilisez plus l'instrument ou en cas d'orage électrique (éclairs et tonnerre).
- $\bullet$  Prendre soin de respecter la polarité  $(L)$  lors de la mise en place des piles. La non observance de la polarité peut provoquer de l'échauffement, ou une fuite du liquide de pile.
- Toujours remplacer l'entière batterie de piles. Ne jamais utiliser de nouvelles piles avec les vieilles. Ne pas mélanger non plus les types de piles, comme les piles alcalines avec les piles au manganèse, ou des piles de marques différentes, ni même de types différents bien que du même fabricant. Tout ceci risque de provoquer de l'échauffement, incendie ou fuites de liquide de pile.
- Ne pas jeter les piles dans le feu.
- Ne pas chercher à charger une pile qui n'est pas rechargeable.
- Lorsque les piles sont épuisées ou en cas de non-utilisation de l'instrument pendant un certain temps, retirer les piles de l'instrument pour éviter toute fuite éventuelle du liquide qu'elles contiennent.
- Ne pas laisser les piles à la portée des enfants.
- Avant de raccorder l'instrument à d'autres éléments électroniques, mettre ces derniers hors tension. Et avant de mettre sous/hors tension tous les éléments, toujours ramener le volume au minimum. En outre, veillez à régler le volume de tous les composants au minimum et à augmenter progressivement le volume sonore des instruments pour définir le niveau d'écoute désiré.
- Ne pas abandonner l'instrument dans un milieu trop poussiéreux, ou un local soumis à des vibrations. Eviter également les froids et chaleurs extrêmes (exposition directe au soleil, près d'un chauffage, ou dans une voiture à midi) qui risquent de déformer le panneau ou d'endommager les éléments internes.
- Ne pas utiliser l'instrument à proximité d'autres appareils électriques tels que télévisions, radios ou haut-parleurs, ce qui risque de provoquer des interférences qui dégraderont le bon fonctionnement des autres appareils.
- Ne pas installer l'instrument dans une position instable où il risquerait de se renverser.
- Débrancher tous les câbles connectés, y compris celui de l'adaptateur, avant de déplacer l'instrument.
- Utiliser un linge doux et sec pour le nettoyage de l'instrument. Ne jamais utiliser de diluants de peinture, dissolvants, produits de nettoyage, ou tampons nettoyeurs à imprégnations chimiques. Ne pas déposer non plus d'objets de plastique, de vinyle, ou de caoutchouc sur l'instrument, ce qui risque de décolorer le panneau ou le clavier.
- Ne pas s'appuyer sur l'instrument, ni y déposer des objets pesants. Ne pas manipuler trop brutalement les boutons, commutateurs et connecteurs.
- Ne pas jouer trop longtemps sur l'instrument à des volumes trop élevés, ce qui risque d'endommager durablement l'ouïe. Si l'on constate une baisse de l'acuité auditive ou des sifflements d'oreille, consulter un médecin sans tarder.

#### ■**SAUVEGARDE ET ENREGISTREMENT DES DONNÉES**

• Yamaha vous recommande de sauvegarder fréquemment vos données sur *une carte* mémoire (SmartMedia) et de stocker les cartes mémoire dans un endroit sûr, sec et à l'abri de la chaleur. YAMAHA NE PEUT ETRE TENU POUR RESPONSABLE POUR LA PERTE ACCIDENTELLE DE DONNEES IMPORTANTES !

Yamaha n'est pas responsable des détériorations causées par une utilisation impropre de l'instrument, ou par des modifications apportées par l'utilisateur, pas plus qu'il ne peut couvrir les données perdues ou détruites.

Toujours laisser l'appareil hors tension lorsqu'il est inutilisé.

Veiller à éliminer les piles usées selon les règlements locaux.

#### **Introduction**

Merci d'avoir acheté l'échantillonneur SU200. Il vous permet d'enregistrer des échantillons d'une qualité équivalente à celle du son d'un CD et de reproduire facilement des échantillons enregistrés. Les boutons de commande et le ruban sensitif vous permettent d'appliquer des effets étonnants, tels que grincement, filtres, etc., tant aux échantillons qu'au signal de l'entrée audio en temps réel. L'échantillonneur SU200 est compact et facile à utiliser. Il est très performant pour la capture et l'utilisation de sons familiers ou particuliers.

Lisez ce mode d'emploi avec attention afin de profiter pleinement des nombreuses fonctions performantes de l'échantillonneur SU200. Une fois que vous l'aurez lu, gardez-le à portée de main (sans oublier la garantie) afin de pourvoir le consulter si besoin est.

#### Articles fournis (vérifiez qu'il n'en manque aucun.) ●Échantillonneur SU200 ●CD contenant des échantillons ●Mode d'emploi (ce manuel-ci) Contenu du mode d'emploi ●Caractéristiques de l'échantillonneur SU200 ........................................................................................page 6 Introduction aux différentes caractéristiques de l'échantillonneur SU200. ●Table des matières......................................................................................................................................page 7 ●Alimentation...............................................................................................................................................page 12 Connexion de l'adaptateur et installation des piles. ●Composants de l'échantillonneur SU200..............................................................................................page 14 Configuration et commandes de l'échantillonneur SU200. ●Coup d'œil sur les fonctions.......................................................................................................... pages 16 à 21 Brève présentation des principales fonctions de l'échantillonneur SU200. ●Chapitres 1 à 7................................................................................................................................ pages 22 à 51 Explications détaillées des fonctions de l'échantillonneur SU200 et procédures à suivre. ●Dépannage ................................................................................................................................................page 54 Solutions aux problèmes courants (reportez-vous à cette section avant de contacter l'assistance technique).

\* Les images d'écran ainsi que les autres illustrations contenues dans ce mode d'emploi sont utilisées à titre informatif, elles peuvent différer de celles qui s'affichent sur votre écran ou sur votre appareil.

## **Qu'est-ce que l'échantillonnage ?**

L'échantillonneur SU200 peut enregistrer des sons à partir d'un micro, d'un lecteur de CD ou d'un appareil audio similaire. Ce processus d'enregistrement est appelé *échantillonnage* et les sons enregistrés *échantillons*. Vous pouvez enregistrer un échantillon dans un pad et le reproduire en appuyant sur le pad. L'échantillonneur SU200 peut stocker jusqu'à 24 échantillons (3 banques × 8 pads) dans sa mémoire interne.

Les échantillons sont stockés sous forme numérique, tout comme les données enregistrées sur un CD audio. La qualité d'enregistrement est équivalente à celle d'un CD.

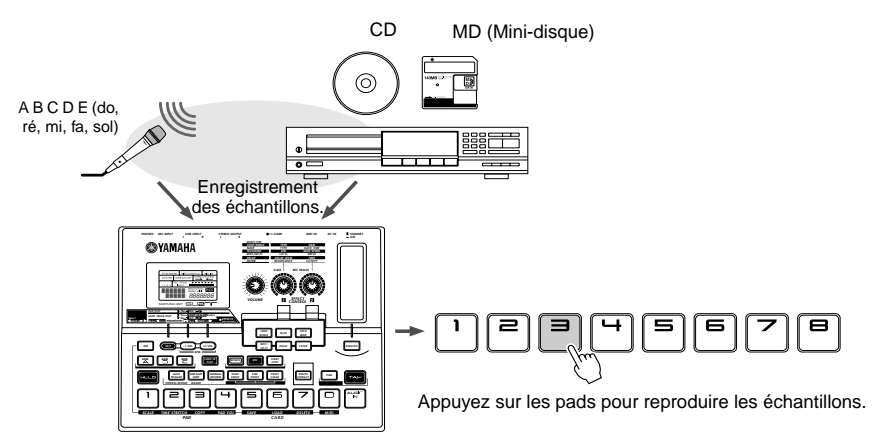

#### ●**Fonctions de reproduction**

Outre une reproduction de l'échantillon parfaitement fidèle à l'original, l'échantillonneur SU200 propose différents types de reproduction.

- Reproduction continue d'une partie ou de la totalité d'un échantillon (lecture en boucle)..............page 29
- Reproduction d'un échantillon en arrière (lecture arrière) ................................................................page 29
- Sélection de la partie de l'échantillon en cours de reproduction (points de début et de fin).............page 30

L'illustration suivante montre comment la reproduction fonctionne lorsque vous avez défini les points de début et de fin et sélectionné la lecture en boucle.

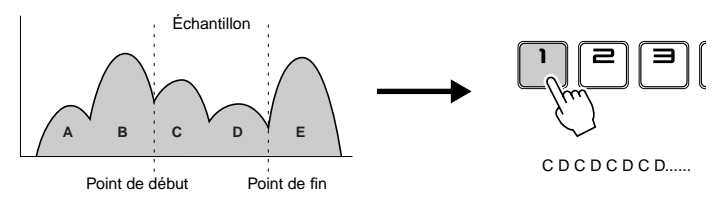

#### ●**Édition d'un échantillon**

L'échantillonneur SU200 peut supprimer la partie non lue de votre échantillon.

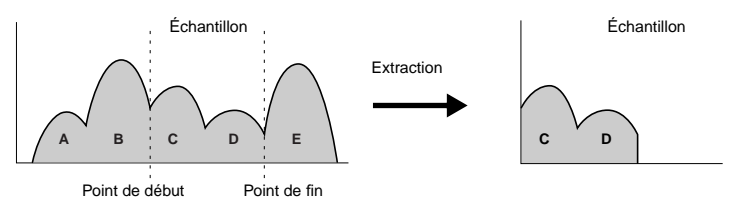

## **Caractéristiques de l'échantillonneur SU200**

L'échantillonneur SU200 vous offre bien plus qu'un échantillonnage classique. Cette section vous apporte des explications sur certaines fonctions propres à l'échantillonneur SU200.

■ Loop-Track Play (Lecture en boucle de la piste) : vous permet de reproduire en boucle des échantillons à l'unisson, tous au même tempo (BPM, battements par minute) ( $\rightarrow$  pages 18, 32)

Bien que chaque échantillon ait son propre paramètre de tempo, vous pouvez utiliser cette fonction pour lire plusieurs échantillons au même tempo. (Vous pouvez également utiliser une horloge MIDI externe pour synchroniser la reproduction.)

■ Effets spéciaux et filtre ( $\rightarrow$  pages 17, 36)

Ils vous permettent d'utiliser l'effet de remixage en boucle pour procéder au réarrangement des break beats en temps réel, de sélectionner d'autres effets dynamiques, ou d'appliquer un filtre. Vous pouvez contrôler les caractéristiques de chaque effet en utilisant le ruban sensitif et les boutons de réglage des effets.

#### ■ Interface utilisateur pratique

- Écran rétro-éclairé facilitant la lecture des paramètres.
- Pads s'allumant lorsque vous appuyez dessus. Vous voyez ainsi immédiatement quels sont les pads en cours de lecture.
- Touches d'effets ([DIST] à [FILTER]) et touche [SCRATCH] s'allumant lorsque vous appuyez dessus. Vous savez tout de suite quel est l'effet sélectionné.
- $\bullet$  Application des effets ou du filtre au signal de l'entrée audio en temps réel ( $\rightarrow$  page 19) Vous pouvez appliquer des effets de filtre, de grincement ou autres (TECH MOD, DIST/LO-FI, DELAY), à l'entrée, pour des sons enregistrés à partir d'une source audio externe.
- Possibilité de rééchantillonnage ( $\rightarrow$  page 26) Vous avez la possibilité de mixer plusieurs échantillons (associés à des effets tels que grincement ou filtre) et d'enregistrer le résultat sous forme d'un seul échantillon.
- $\bullet$  Emplacement pour une carte de mémoire ( $\rightarrow$  page 40) Vous pouvez utiliser une carte de mémoire pour enregistrer et télécharger les données d'échantillons ou les fichiers WAV.
- Reproductions simultanées de plusieurs échantillons enregistrés à différents niveaux Cette fonction permet d'enregistrer un échantillon à l'un des quatre niveaux (niveaux de qualité). Vous pouvez ainsi économiser de la mémoire en utilisant les bas niveaux pour enregistrer des sons qui ne sont pas altérés par un bas niveau de qualité et les hauts niveaux pour des sons demandant une haute résolution (cymbales, etc.). Vous pouvez lire tous ces échantillons ensemble.
- Alimentation avec des piles Vous pouvez ainsi utiliser l'échantillonneur SU200 en extérieur ou dans des lieux sans alimentation électrique.

## Table des matières

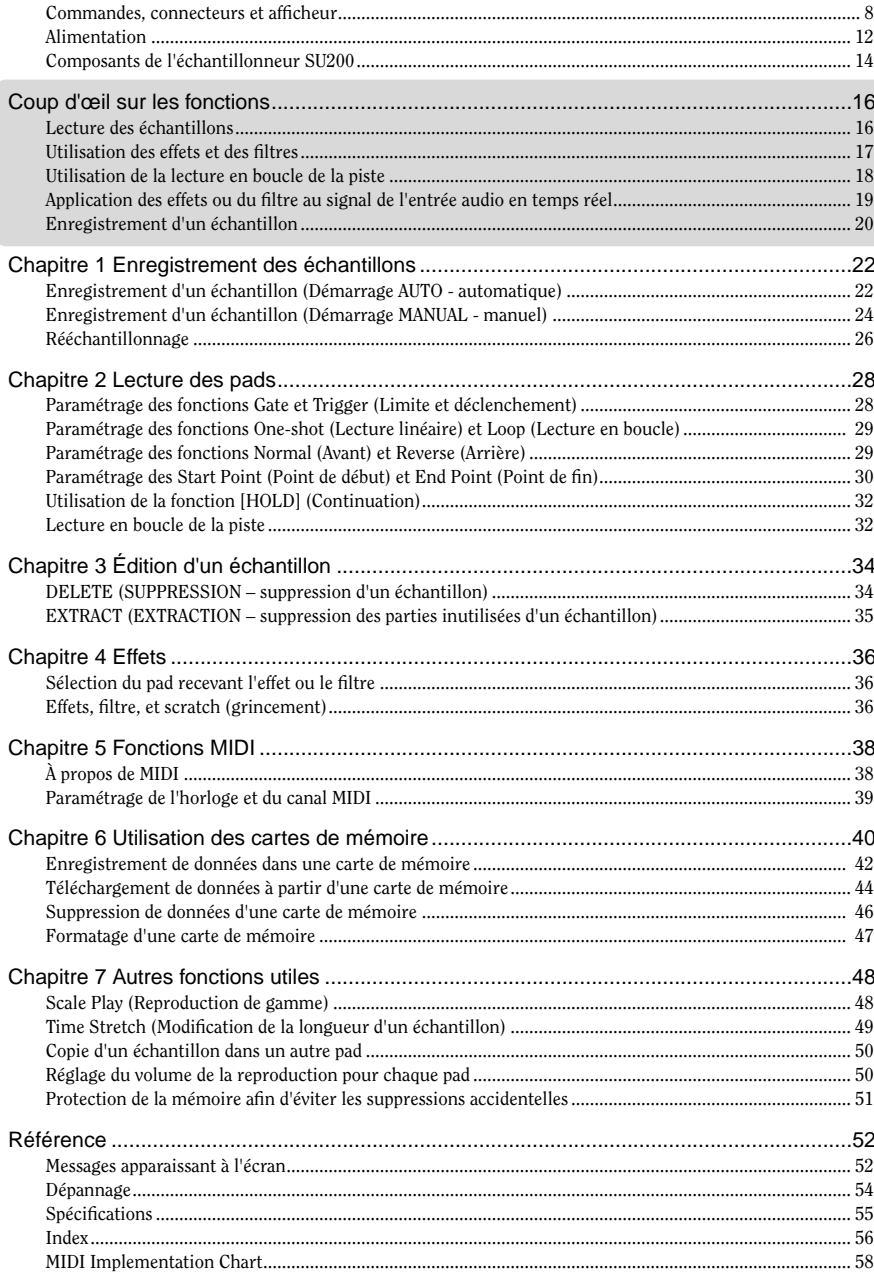

## **Commandes, Connecteurs et Afficheur**

### **Panneau avant**

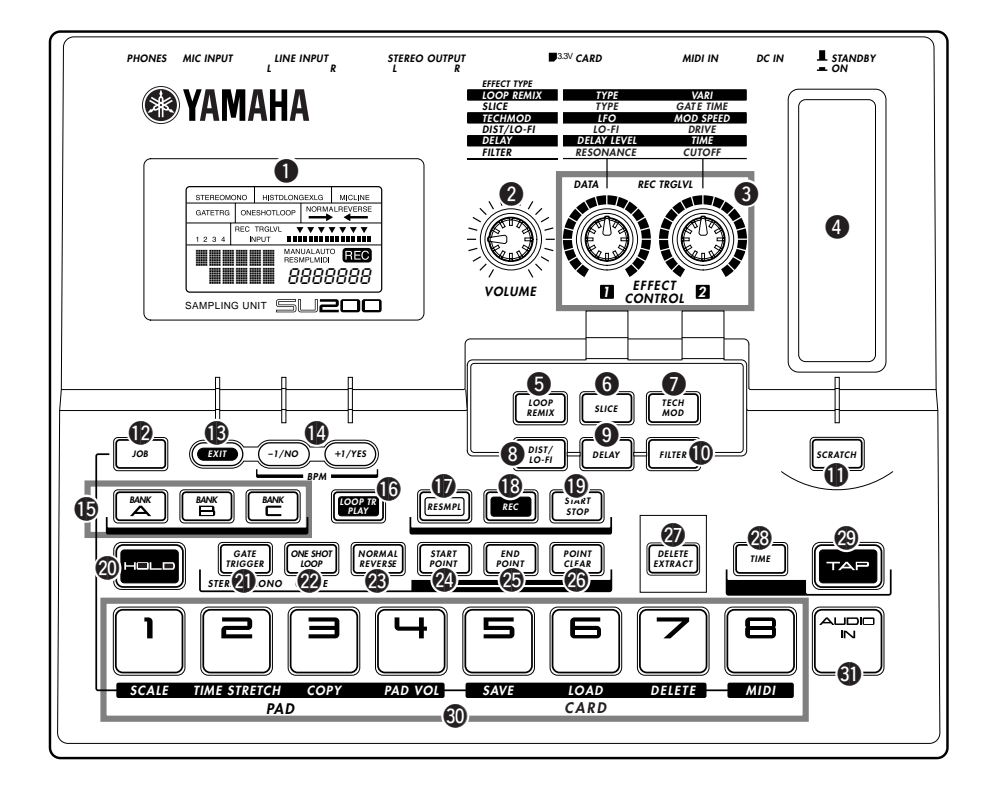

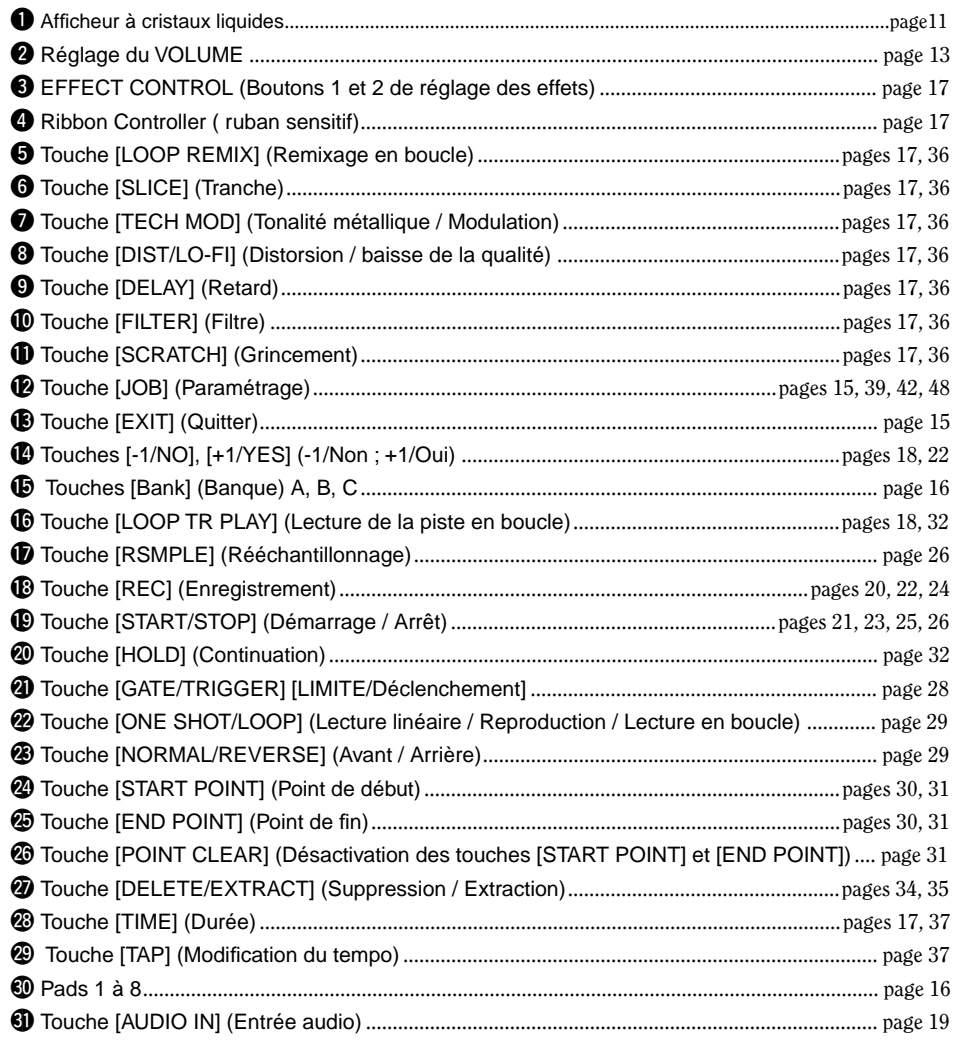

### **Panneau arrière et raccordements**

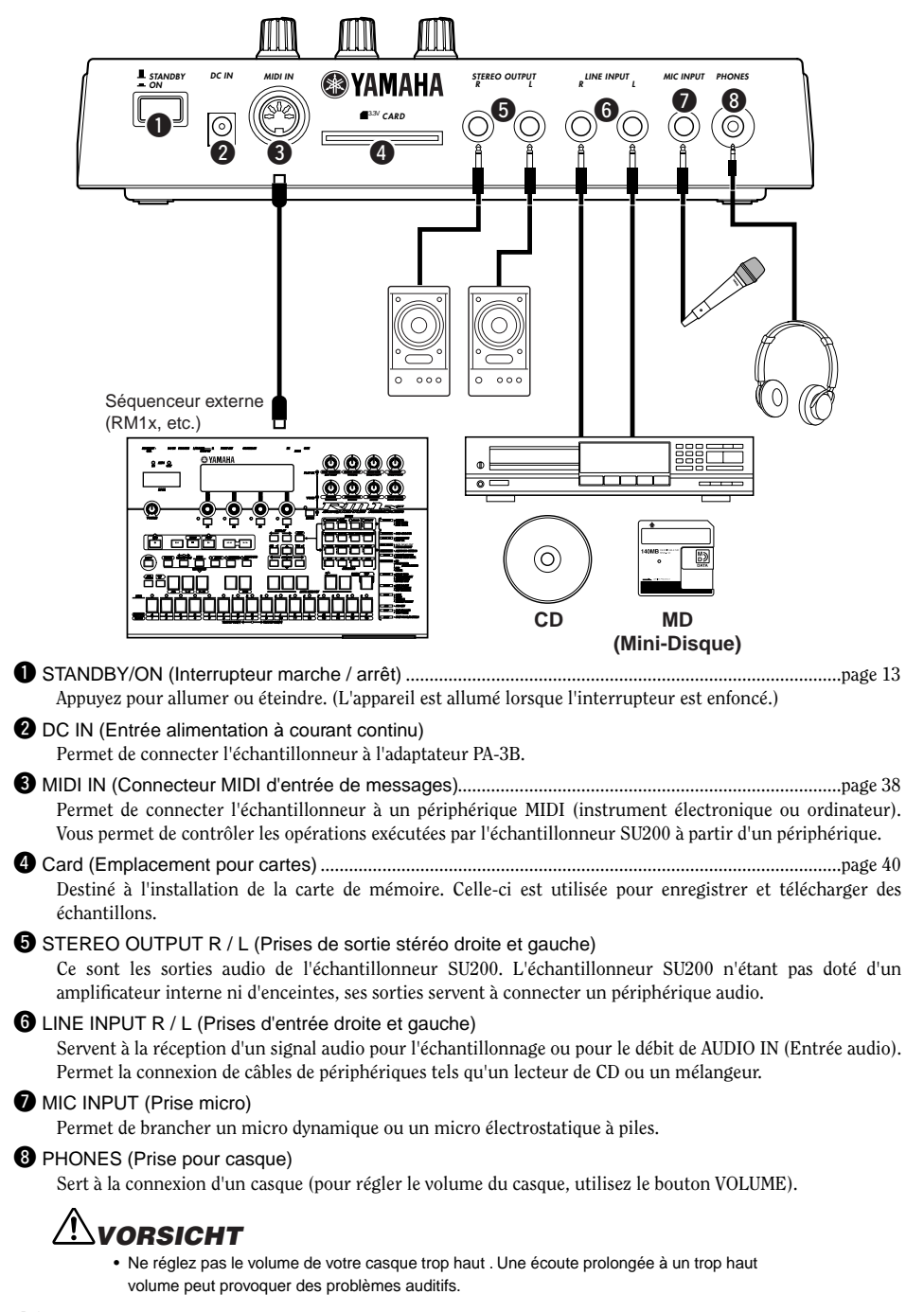

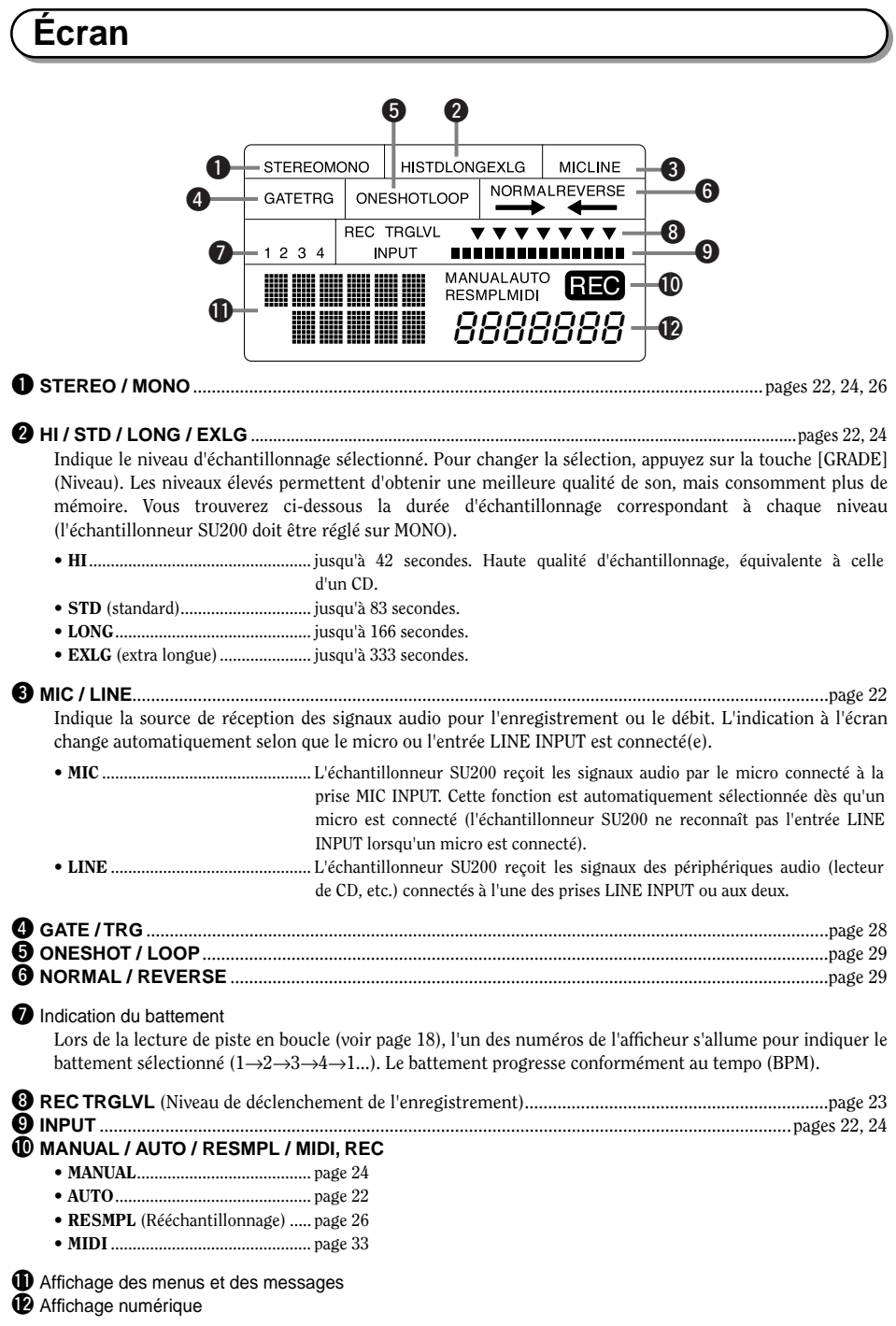

Lorsque l'échantillonneur SU200 fonctionne avec un adaptateur secteur ou avec des piles, Yamaha recommande d'utiliser l'adaptateur et les piles les plus respectueux de l'environnement. Suivez les instructions ci-dessous selon la source d'alimentation que vous souhaitez utiliser.

#### **Utilisation d'un adaptateur secteur**

- Z Assurez-vous que l'interrupteur STANDBY/ON de l'échantillonneur SU200 est réglé sur STANDBY.
- 2 Connectez l'adaptateur (PA-3B ou tout autre adaptateur conseillé par Yamaha) à la prise DC IN.
- **El** Branchez-le ensuite sur la prise secteur.

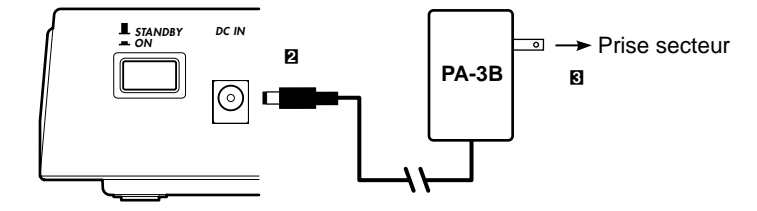

Pour déconnecter l'adaptateur, l'interrupteur STANDBY/ON doit être sur STANDBY. Débranchez ensuite l'adaptateur de la prise secteur, puis de l'échantillonneur SU200.

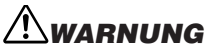

- Utilisez UNIQUEMENT un adaptateur secteur Yamaha PA-3B (ou tout autre adaptateur spécifiquement recommandé par Yamaha) pour alimenter votre instrument à partir du secteur. L'utilisation d'un autre type d'adaptateur risque d'endommager irrémédiablement l'adaptateur et l'échantillonneur SU200.
- Débranchez l'adaptateur lorsque vous n'utilisez pas l'échantillonneur SU200 et par temps d'orage.

#### **Utilisation des piles**

- Z Ouvrez le logement réservé aux piles, situé sous l'instrument.
- $\blacksquare$  Insérez six piles neuves en respectant les pôles + et indiqués à l'intérieur.
- C Fermez en vous assurant que le couvercle est bien enclenché.

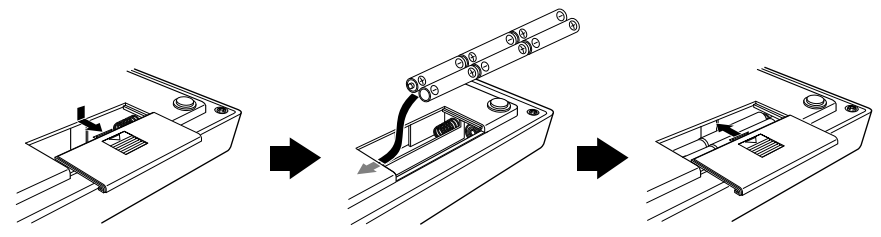

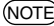

- *Lorsque les piles doivent être remplacées, le message « Battry Low » (Faible niveau des piles)* NOTE *s'affiche à l'écran, le volume faiblit et un effet de distorsion peut affecter le son, entre autres problèmes. Dans ce cas, éteignez l'appareil et changez les piles.*
	- *Lorsque l'adaptateur est connecté, l'échantillonneur SU200 fonctionne automatiquement sur le secteur, même s'il contient des piles.*
	- *Pour prolonger la durée de vie des piles, la lumière du rétroéclairage s'éteint lorsque le SU200 fonctionne sur piles.*

### **PRÉCAUTION**

- Lorsque les piles sont déchargées, remplacez-les toutes en même temps. Ne laissez JAMAIS des piles usagées avec des piles neuves.
- N'utilisez pas différents types de piles (alcalines et au manganèse) en même temps.
- Si vous n'utilisez pas l'instrument pendant une longue période, retirez les piles pour éviter qu'elles ne fuient.

## **Mise sous et hors tension de l'appareil**

- Fl Procédez aux connexions nécessaires. Connectez le casque ou un dispositif audio de sortie (voir page 10).
- 2 Baissez les paramètres de volume sur l'échantillonneur SU200 le périphérique audio.
- C Appuyez sur l'interrupteur STANDBY/ON pour allumer l'appareil (ON). L'échantillonneur affiche YAMAHA SU200 et passe en mode Pad-Play (voir page 15).

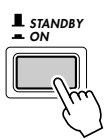

## **PRÉCAUTION**

- Sachez que le courant continue à arriver en petite quantité même lorsque l'interrupteur est sur STANDBY. Si vous n'utilisez pas l'échantillonneur SU200 pendant une période prolongée, veillez à déconnecter l'adaptateur et à retirer les piles.
- **21** Réglez le volume en tournant le bouton VOLUME. Réglez-le également sur le périphérique audio.

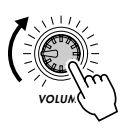

B Lorsque vous souhaitez éteindre l'échantillonneur SU200, éteignez d'abord le périphérique (ou baissez le volume).

## **Configuration interne**

L'échantillonneur SU200 comprend trois blocs internes.

#### ●Bloc d'échantillonnage

Enregistre les échantillons à partir d'un micro, d'un lecteur CD ou d'un autre périphérique audio. Il permet d'éditer et de traiter les échantillons.

#### ●Bloc effet ou filtre

Applique un effet ou un filtre au son sortant du bloc d'échantillonnage. L'échantillonneur SU200 propose six types d'effets. Certains sont des effets standard, les autres sont de nouveaux effets, spécialement conçus pour la reproduction des échantillons.

#### ●Bloc des contrôleurs

Contient diverses commandes utilisées pour la reproduction en temps réel : des pads pour lire les échantillons, un ruban sensitif et des boutons de commande pour appliquer les effets.

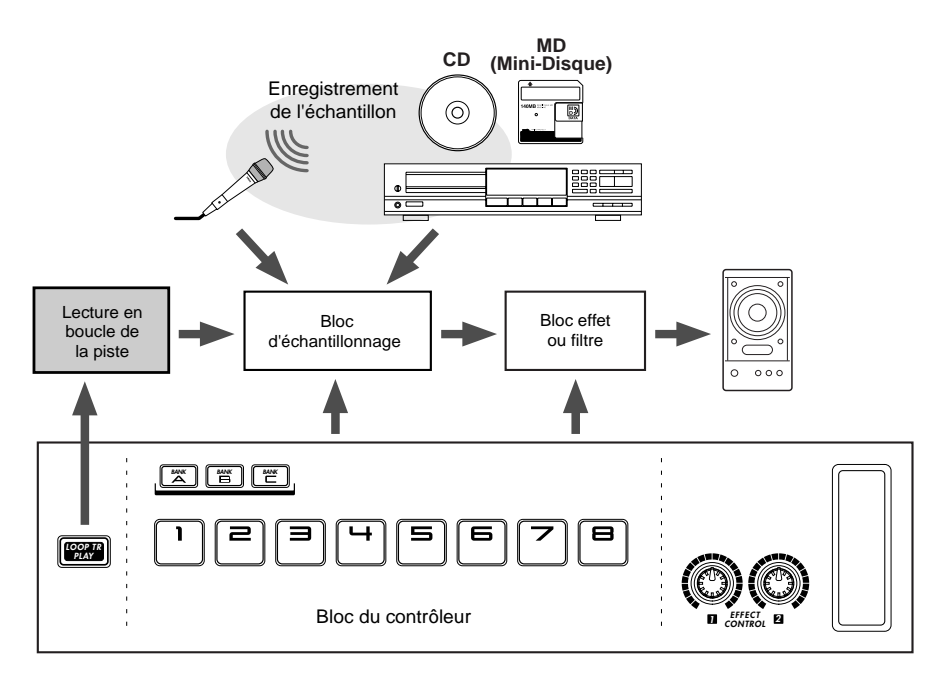

## **Configuration de la mémoire**

L'échantillonneur SU200 peut stocker un maximum de 24 échantillons (8 pads × 3 banques) dans sa mémoire interne. Vous pouvez également sauvegarder vos échantillons dans des cartes de mémoire (voir page 42).

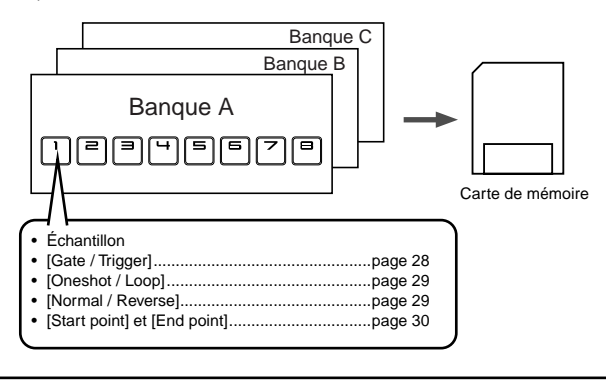

## **Modes**

**FRANÇAIS**

FRANÇAIS

L'échantillonneur SU200 dispose de trois modes principaux.

#### ●Mode Pad-Play (Lecture-Pad)

Dès que vous allumez l'échantillonneur SU200, vous vous trouvez dans ce mode. C'est en mode Pad-Play que vous lisez et éditez vos échantillons. Toutes les procédures présentées dans ce mode d'emploi présument un démarrage en mode Pad-Play.

#### ●Mode Échantillonnage

C'est le mode utilisé pour enregistrer les échantillons. Pour passer en mode Échantillonnage, appuyez sur la touche [REC]. L'indication REC apparaît à l'écran.

#### ●Mode Job (Paramétrage)

Ce mode permet d'effectuer des paramétrages de pads, de cartes de mémoire, etc. Pour passer en mode Job, appuyez sur la touche [JOB].

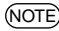

• *Lorsque vous opérez sur le panneau, si vous ne savez plus dans quel mode vous êtes, vous* NOTE*pouvez retourner au mode Pad-Play en appuyant une ou plusieurs fois sur la touche [EXIT] (cela dépend du mode dans lequel vous vous trouvez).*

## **Lecture des échantillons**

SU200 est livré avec des échantillons enregistrés pour chaque pad. Vous êtes maintenant prêt à utiliser les pads pour reproduire les échantillons préenregistrés.

**Démarrage rapide**

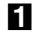

**El** Procédez aux connexions nécessaires.

Connectez un casque ou un dispositif audio de sortie (voir page 10).

2 Appuyez sur le commutateur [STANDBY/ON] (Veille / Marche) situé sur le panneau arrière du SU200.

L'échantillonneur affiche YAMAHA SU200 et passe en mode Pad-Play.

Pour mettre l'échantillonneur hors tension, appuyez de nouveau sur le commutateur.

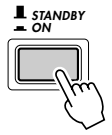

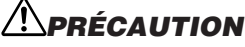

• Notez que lorsque le commutateur est en position « STANDBY» (veille), une très faible quantité de courant électrique circule néanmoins dans l'instrument. Lorsque vous n'utilisez pas l'échantillonneur SU200 pendant un certain temps, veillez à débrancher l'adaptateur de courant de la prise secteur et/ou à retirer les piles de l'instrument.

#### **R** À chaque pad correspond un échantillon différent.

●Par exemple, appuyez sur le pad 1.

Remarquez que le pad s'allume et qu'un rythme de batterie est reproduit en boucle aussi longtemps que vous appuyez sur le pad. La reproduction s'interrompt dès que vous relâchez la pression sur le pad.

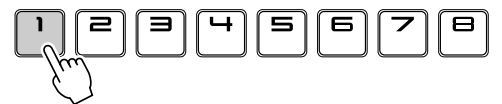

#### ●Ensuite, appuyez sur le pad 8.

Le pad s'allume et vous entendez le son d'une cymbale, qui s'arrête en fin de lecture.

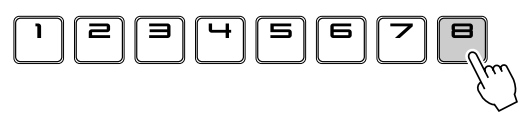

Remarquez que le pad 1 est réglé pour une reproduction*en boucle* : l'échantillon est reproduit aussi longtemps que le pad est maintenu enfoncé. Le pad 8 est réglé pour une lecture *unique* : l'échantillon n'est reproduit qu'une seule fois. Il est possible de paramétrer chaque pad en mode boucle ou en mode lecture unique. La valeur définie peut être modifiée à tout instant (voir page 29).

• *L'échantillonneur SU200 comporte huit pads et trois* NOTE*banques. Vous pouvez ainsi stocker et reproduire jusqu'à 24 échantillons. (Chaque fois que vous basculez d'une banque à une autre, vous passez à un nouvel ensemble d'échantillons.) Dans le cadre des exemples, nous utiliserons la banque A.*

• *L'échantillonneur SU200 peut reproduire simultanément un nombre maximal de 6 échantillons monauraux de niveau standard (ou inférieur), et de 2 échantillons de haut niveau. Le nombre maximal autorisé peut, cependant, être inférieur lorsque vous utilisez les grincements ou le stretch.*

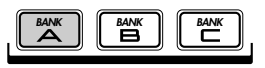

## **Utilisation des effets et du filtre**

L'échantillonneur SU200 permet d'appliquer une large gamme d'effets sur les échantillons. Nous allons maintenant essayer les boutons de réglage des effets EFFECT CONTROL, ainsi que le ruban sensitif, situés à l'avant de l'échantillonneur SU200.

• *Les effets et les grincements ne fonctionnent pas pendant la lecture des échantillons de haut niveau.* NOTE

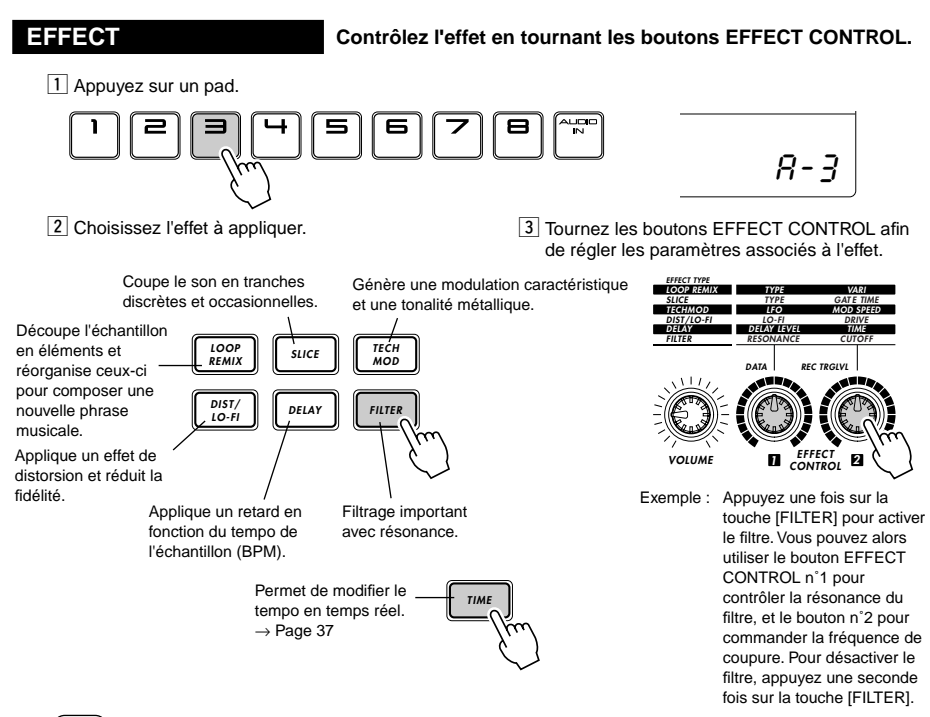

• *L'angle inférieur de l'afficheur indique le numéro du dernier pad utilisé. L'effet choisi* NOTE *s'appliquera à l'échantillon de ce pad.*

**SCRATCH Utilisez le ruban sensitif pour générer un grincement.**

Le ruban sensitif permet d'obtenir un effet de grincement sur l'échantillon sélectionné. Vous obtiendrez ainsi un son similaire à celui créé par un DJ (Disc Jockey) lorsqu'il tourne à la main un disque vinyle.

 $\boxed{1}$  Lecture d'un pad.

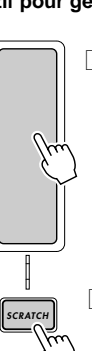

 $|3|$  Vous pouvez maintenant associer un grincement à l'échantillon sélectionné (dans le cas présent, l'échantillon du pad 3) en frottant votre doigt le long du ruban sensitif.

> 4 Pour désactiver l'effet de grincement, appuyez de nouveau sur la touche [SCRATCH].

 $\sqrt{2}$  Appuyez sur la touche [SCRATCH].

Affectation d'un pad à la touche [SCRATCH].

• *Lorsque la touche [SCRATCH] est éteinte, le ruban sensitif fonctionne de la même façon que* NOTE*le bouton EFFECT CONTROL n˚2.* 

## **Utilisation de la lecture de piste en boucle**

Cette fonction permet de lire des échantillons en boucle à partir de plusieurs pads à la fois. L'échantillonneur SU200 règle provisoirement le tempo de chaque échantillon afin que tous les échantillons soient reproduits au même tempo (paramètre BPM identique).

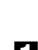

*• Certains échantillons peuvent être accompagnés de bruit en mode Loop Track Play (Lecture* NOTE *de piste en boucle).*

#### **El** Appuyez sur la touche [LOOP TR PLAY].

Les pads configurés pour une reproduction en boucle entament la boucle de lecture. Cette opération est désignée sous le terme de *Loop-Track Play (Lecture de piste en boucle)*.

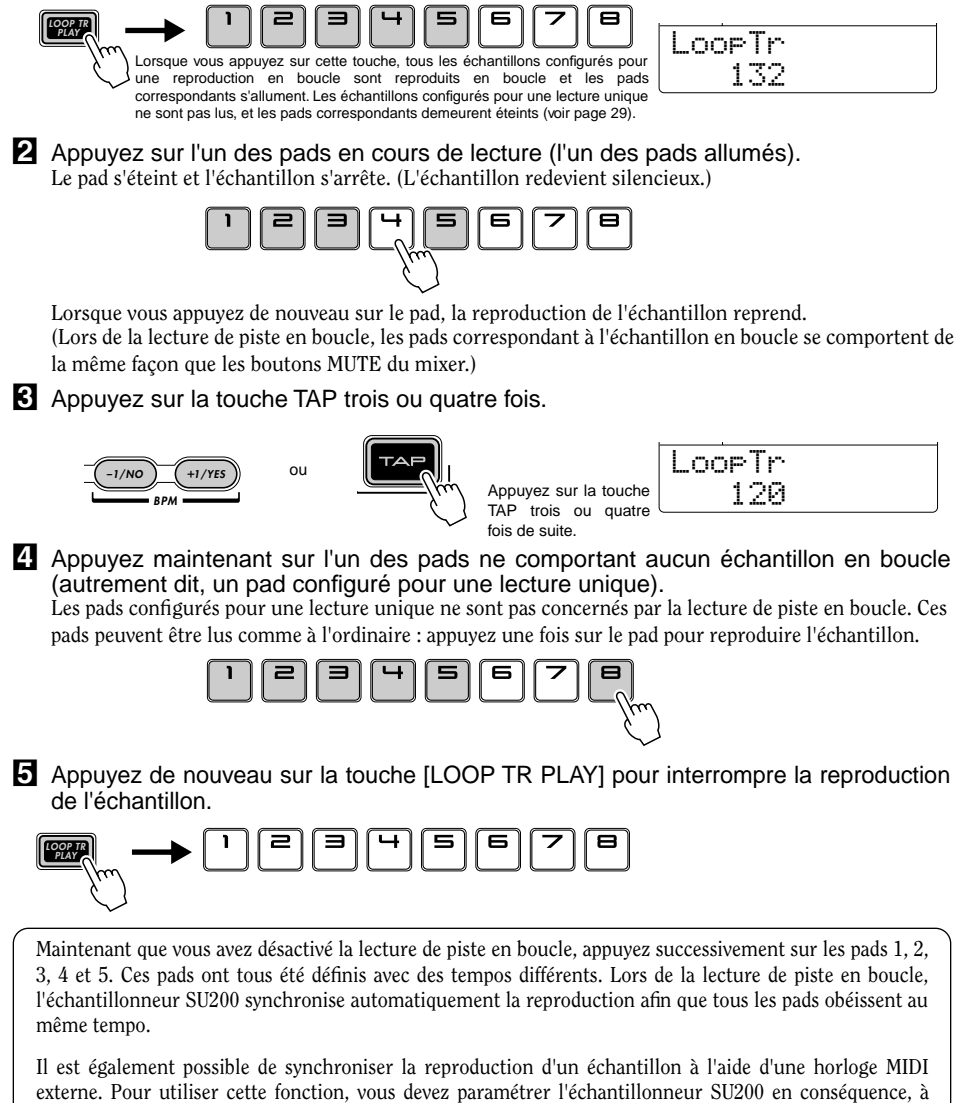

l'aide du mode Job, et vous devez connecter une horloge MIDI au connecteur MIDI IN de l'échantillonneur.

### **Application d'effets ou d'un filtre à une entrée audio en temps réel**

La fonction « Audio In » (« Entrée audio ») permet de transmettre dans l'échantillonneur le son provenant d'un lecteur de CD, d'un lecteur de MD (Mini-Disque) ou de tout autre dispositif audio. Vous pouvez activer ou désactiver la transmission du son et la mixer avec la reproduction des échantillons appartenant aux pads 1 à 8. Il est également possible d'appliquer un effet ou un filtre au son tandis qu'il est retransmis par l'échantillonneur SU200.

#### **El** Procédez aux connexions nécessaires.

Éteignez l'échantillonneur SU200 et connectez un lecteur de CD ou une autre source audio. Connectez également un dispositif de sortie audio tel que casque ou enceintes (voir page 10).

- 2 Allumez les périphériques audio et l'échantillonneur SU200.
- **E** Commencez la reproduction sur le dispositif d'entrée audio et appuyez sur la touche AUDIO IN de l'échantillonneur SU200.

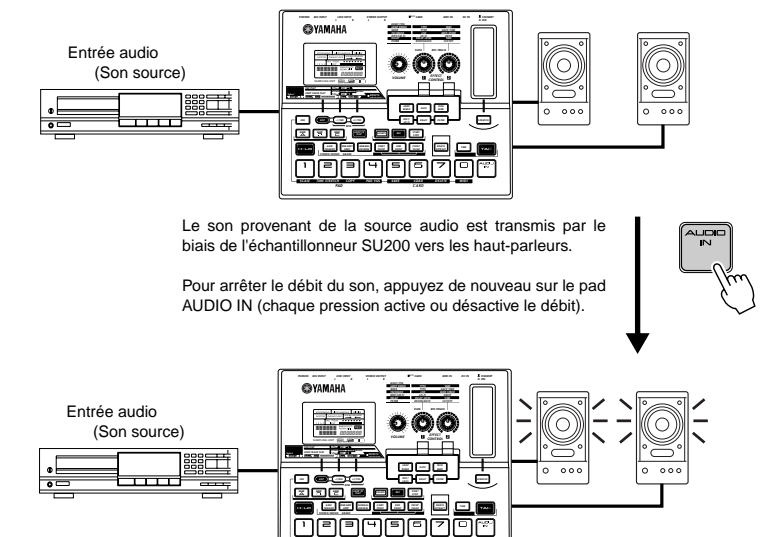

V Utilisez les boutons de réglage des effets EFFECT CONTROL et le ruban sensitif pour contrôler l'effet appliqué au son lorsque celui-ci est retransmis par l'échantillonneur SU200.

Utilisez les boutons et le ruban sensitif selon la procédure décrite page 17 (c'est-à-dire de la même façon que celle utilisée pour les pads 1 à 8).

**TIME STRETCH COPY PAD VOL SAVE LOAD DELETE MIDI CARD**

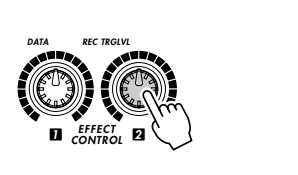

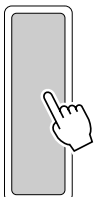

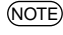

• *Les effets Loop Remix et Slice, ainsi que les grincements et la modification de tempo en temps réel* NOTE*([TIME]), ne fonctionnent pas sur les entrées audio.*

• *N'oubliez pas que les effets ne fonctionnent pas pendant la lecture des échantillons de haut niveau.*

### **Enregistrement d'un échantillon**

Enregistrons maintenant un échantillon de votre voix, et reproduisons-le en appuyant sur le pad.

**El** Connectez un microphone à la prise MIC INPUT (voir page 10).

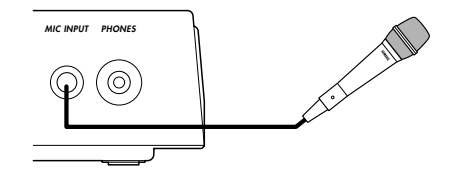

- 2 Désactivez la protection de la mémoire (voir page 51).
- C Éteignez tous les pads, puis appuyez sur la touche [REC] pour passer en mode Échantillonnage.

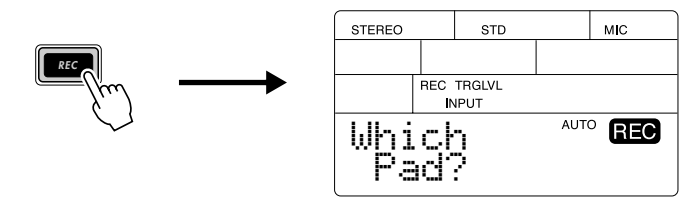

• *Pour quitter le mode Échantillonnage, appuyez sur la touche [EXIT].* NOTE

V Appuyez sur le pad correspondant à l'emplacement sur lequel vous souhaitez enregistrer le nouvel échantillon.

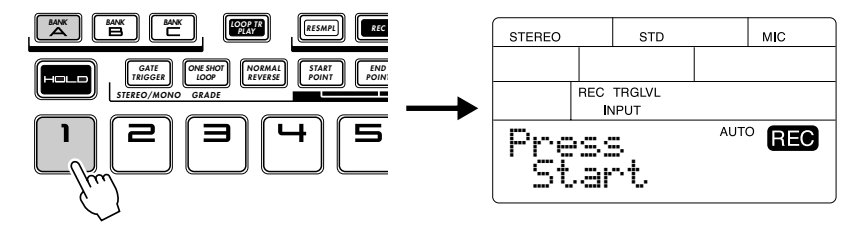

• *Si un échantillon est déjà enregistré sur le pad sélectionné, un message vous demande si vous* NOTEsouhaitez le remplacer par le nouvel échantillon. Le message a l'aspect suivant : **Delete B-1?** *(Supprimer B1?), où la lettre (ici, B) correspond à la banque sélectionnée (A, B ou C) et le numéro (ici, 1) au pad sélectionné (entre 1 et 8). Appuyez sur [+1/YES] pour supprimer l'échantillon existant et poursuivre l'enregistrement, ou appuyez sur [-1/NO] pour annuler et conserver l'échantillon existant.*

B Appuyez sur la touche [START/STOP] pour passer en mode attente d'échantillonnage.

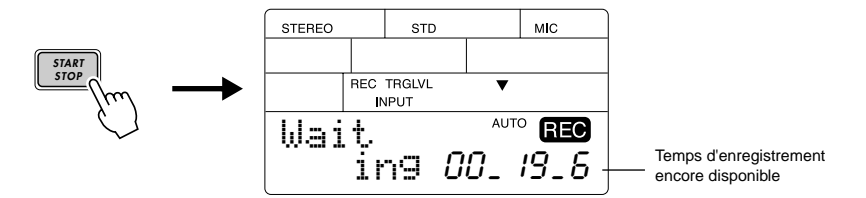

N Parlez dans le micro. L'enregistrement démarre automatiquement dès que vous commencez à parler.

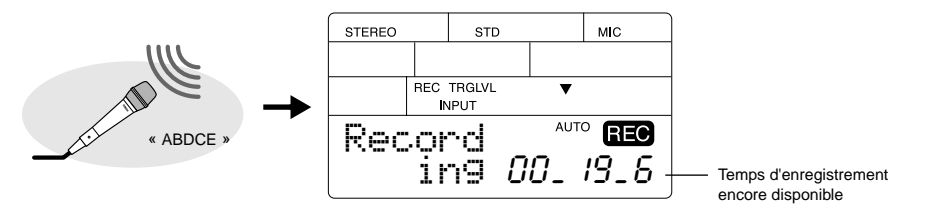

M Appuyez sur la touche [START/STOP] pour arrêter l'enregistrement. L'échantillonneur SU200 quitte le mode Échantillonnage et revient en mode Pad-Play.

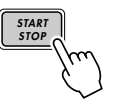

- *L'échantillonnage s'interrompt automatiquement si vous dépassez le temps autorisé (le* NOTE*compteur affiche alors 00\_00\_0).*
- **8** Maintenant reproduisez votre voix en appuyant sur le pad dans lequel vous venez d'effectuer l'enregistrement.

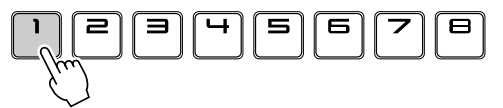

Pensez à utiliser le ruban sensitif et les boutons EFFECT CONTROL pour ajouter des effets et/ou un filtre à l'enregistrement de votre voix.

## **Chapitre 1 Enregistrement des échantillons**

Le présent chapitre explique comment enregistrer des échantillons. Vous pouvez enregistrer des échantillons en utilisant le démarrage automatique (AUTO) ou le démarrage manuel (MANUAL). Vous pouvez aussi réenregistrer des échantillons existants (rééchantillonnage).

●Automatique L'enregistrement démarre automatiquement lorsque le niveau d'entrée atteint un niveau de déclenchement préalablement défini. C'est ce mode qui a été utilisé pour enregistrer votre voix dans la leçon Démarrage rapide (voir schéma ci-dessous).

●Manuel L'enregistrement démarre dès que vous appuyez sur la touche [START/STOP] (voir page 24). ●Rééchantillonnage Cette fonction permet d'enregistrer à partir de la propre sortie de l'échantillonneur SU200. Elle permet de mixer plusieurs échantillons (avec leurs propres effets, grincements et filtres) et d'enregistrer le résultat sous forme d'un seul échantillon (voir page 26).

## **Enregistrement d'un échantillon (démarrage AU**

Procédez aux connexions requises pour l'enregistrement de l'échantillon (voir page 10).

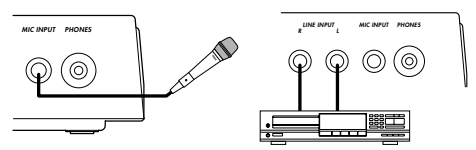

• *Lorsque vous connectez à la fois LINE INPUT et MIC INPUT, l'échantillonneur SU200 enregistre* NOTE *uniquement à partir de l'entrée MIC INPUT. Si vous souhaitez enregistrer à partir de LINE INPUT, assurez-vous que la prise MIC INPUT est libre.*

2 Éteignez tous les pads, puis appuyez sur la touche [REC] pour passer en mode Échantillonnage.

●Si vous appuyez à nouveau sur la touche [REC], vous passerez en mode enregistrement manuel. ●Pour quitter le mode Échantillonnage, appuyez sur la touche [EXIT].

C Sélectionnez le pad correspondant à l'emplacement sur lequel vous souhaitez enregistrer le nouvel échantillon (voir page 20).

Si vous désirez changer de banque, appuyez sur le bouton de banque approprié avant de sélectionner le pad.

• *Si un échantillon est déjà enregistré sur le pad sélectionné, un message vous demande si vous* NOTE *souhaitez le remplacer par le nouvel échantillon (exemple : « Delete B-1? »). Appuyez sur [+1/YES] pour supprimer l'échantillon existant, ou sur [-1/NO] pour annuler l'enregistrement et conserver l'échantillon existant.*

#### V Réglez les paramètres de façon appropriée. Sélectionnez **STEREO** ou **MONO**, et réglez le niveau.

Pour de plus amples informations sur les niveaux, reportez-vous à la page 11.

• *N'oubliez pas que l'échantillonneur SU200 peut reproduire au maximum 6* NOTE *échantillons MONO (ou 2 échantillons MONO de haut niveau) en même temps. Un échantillon STEREO équivaut à deux échantillons MONO.* 

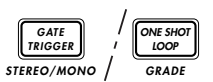

- *Si vous enregistrez depuis l'entrée ligne et que vous sélectionnez MONO, vous devez connecter la ligne de votre source audio à la prise LINE INPUT (L).*
- *Il se peut que vous entendiez des clics si vous modifiez les réglages. Nous vous recommandons de réduire le volume avant de les ajuster.*

#### B Réglez le niveau d'entrée en appuyant sur la touche [-1/NO] ou [+1/YES].

Entrez le son que vous prévoyez d'enregistrer (via l'entrée LINE ou MIC) et surveillez l'indicateur de niveau sur l'écran. Si le niveau est trop élevé ou trop faible, réglez-le en conséquence en appuyant sur la touche [-1/NO] ou [+1/YES].

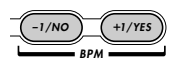

*• Il se peut que vous entendiez des clics pendant* NOTE*l'ajustement des réglages.*

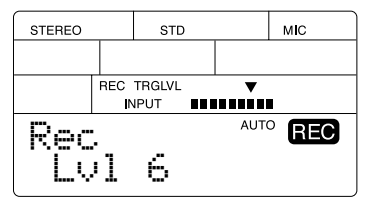

N Réglez le niveau de déclenchement de l'enregistrement. Tournez le bouton 2 (REC TRGLVL) pour définir le niveau de déclenchement.

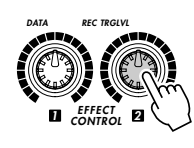

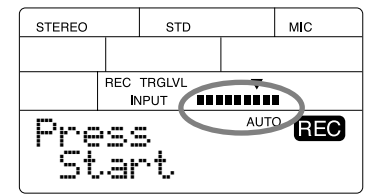

●À propos du niveau de déclenchement de l'enregistrement Les schémas ci-dessous illustrent le fonctionnement du niveau de déclenchement.

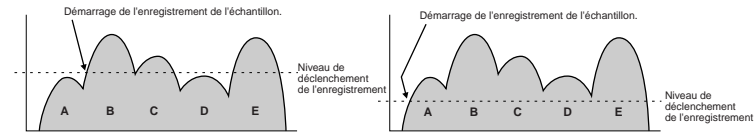

Comme vous pouvez le constater, l'enregistrement démarre dès que le niveau d'entrée atteint pour la première fois le niveau de déclenchement de l'enregistrement. Dans le cas de niveaux de déclenchement élevés, vous aurez besoin d'un niveau d'entrée correspondant pour que l'enregistrement démarre. Évitez de définir le niveau de déclenchement avec une valeur trop basse, car l'enregistrement risque alors de se déclencher inopinément suite à un bruit (dans la pièce ou sur la ligne, par exemple).

M Appuyez sur la touche [START/STOP] pour passer en mode attente d'enregistrement.

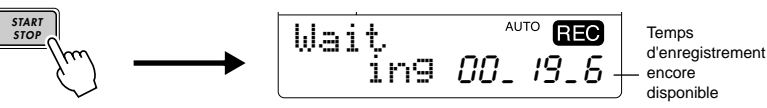

Entrez le son à enregistrer (via le microphone ou l'appareil connecté à LINE INPUT). L'enregistrement démarre automatiquement lorsque le niveau d'entrée atteint le niveau de déclenchement.

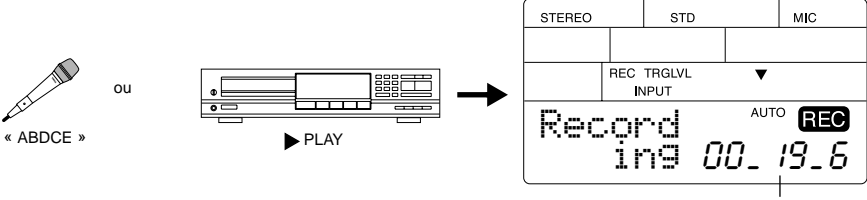

Temps d'enregistrement encore disponible

> Lorsque l'enregistrement est terminé, appuyez sur la touche [START/STOP]. L'échantillonneur SU200 revient en mode Pad-Play.

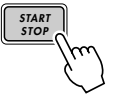

• *L'échantillonnage s'interrompt automatiquement lorsque vous dépassez le temps autorisé (le* NOTE *compteur affiche alors 00\_00\_0).*

**II** Écoutez le résultat en appuyant sur le pad sélectionné précédemment (étape 3).

- *Si vous reproduisez ensemble des pads enregistrés avec différents niveaux, ceux enregistrés* NOTE*aux niveaux les plus bas risquent de comporter du « bruit ». Vous pouvez éviter ce problème en enregistrant tous les échantillons à un niveau identique.*
	- *Si vous remarquez que l'échantillon se termine par du bruit pendant la lecture, déplacez le point de fin vers un emplacement moins bruyant.*

## **Enregistrement d'un échantillon (démarrage MANUAL)**

- $\blacksquare$  Procédez aux connexions requises pour l'enregistrement de l'échantillon (voir page 10).
- 2 Éteignez tous les pads, puis appuyez deux fois sur la touche [REC] pour passer en mode Échantillonnage avec démarrage manuel.

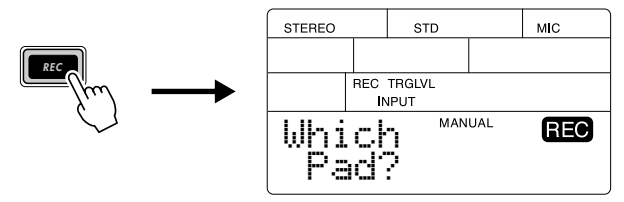

- *La touche [REC] permet de passer du démarrage MANUEL au démarrage AUTO et inversement.* NOTE
	- *Pour quitter le mode Échantillonnage, appuyez sur la touche [EXIT].*
- C Sélectionnez le pad correspondant à l'emplacement sur lequel vous souhaitez enregistrer le nouvel échantillon (voir page 20).

Si vous désirez changer de banque, appuyez sur le bouton de banque approprié avant de sélectionner le pad.

• *Si un échantillon est déjà enregistré sur le pad sélectionné, un message vous demande si vous* NOTE *souhaitez le remplacer par le nouvel échantillon (par exemple, « Delete B-1? »). Appuyez sur [+1/YES] pour supprimer l'échantillon existant, ou sur [-1/NO] pour annuler l'enregistrement et conserver l'échantillon existant.*

V Réglez les paramètres de façon appropriée. **Sélectionnez STEREO** ou **MONO**, et réglez le niveau.

Pour de plus amples informations sur les niveaux, reportez-vous à la page 11.

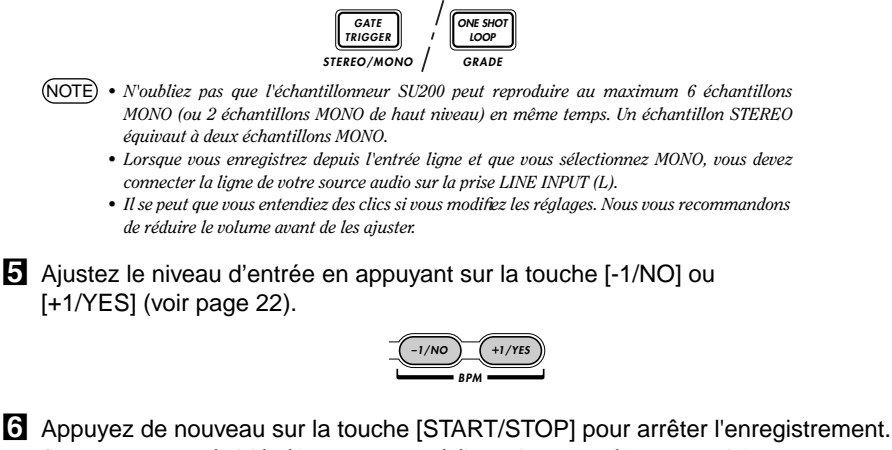

Comme vous avez choisi le démarrage manuel, l'enregistrement démarre aussitôt.

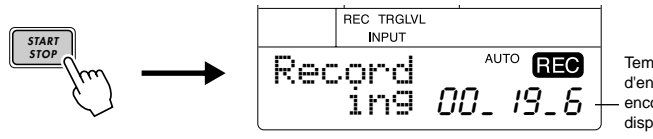

**Temps** d'enregistrement encore disponible

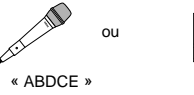

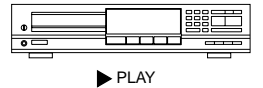

**B** Lorsque l'enregistrement est terminé, appuyez sur la touche [START/STOP]. L'échantillonneur SU200 revient en mode Pad-Play.

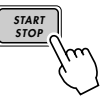

• *L'échantillonnage s'interrompt automatiquement lorsque vous dépassez le temps autorisé (le* NOTE *compteur affiche alors 00\_00\_0).*

 $\Omega$  Écoutez le résultat en appuyant sur le pad sélectionné précédemment (étape 3).

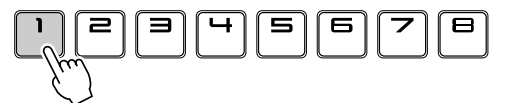

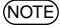

- *Lorsque vous reproduisez ensemble des pads enregistrés avec différents niveaux, ceux* NOTE*enregistrés aux niveaux les plus bas risquent de comporter du « bruit ». Vous pouvez éviter ce problème en enregistrant tous les échantillons à un niveau identique.*
	- *Si vous remarquez que l'échantillon se termine par du bruit pendant la lecture, déplacez le point de fin vers un emplacement moins bruyant.*

## **Rééchantillonnage**

 $\blacksquare$  Éteignez tous les pads, puis appuyez sur la touche [RESMPL] pour passer en mode Rééchantillonnage.

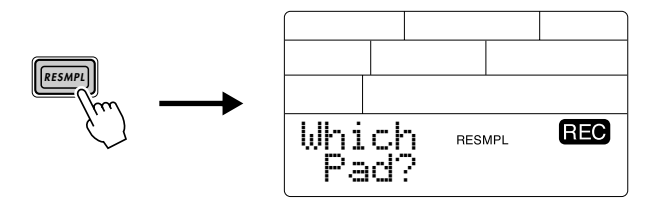

• *Pour quitter le mode Rééchantillonnage, appuyez sur la touche [EXIT].* NOTE

2 Sélectionnez le pad sur lequel vous souhaitez enregistrer le nouvel échantillon (voir page 20).

Si vous désirez changer de banque, appuyez sur le bouton de banque approprié avant de sélectionner le pad.

Lors du rééchantillonnage, le SU200 enregistre toujours en mode MONO (monaural) en utilisant le niveau STD (standard).

- *Si un échantillon est déjà enregistré sur le pad sélectionné, un message vous demande si vous* NOTE *souhaitez le remplacer par le nouvel échantillon (par exemple, « Delete C-1? »). Appuyez sur [+1/YES] pour supprimer l'échantillon existant, ou sur [-1/NO] pour annuler l'enregistrement et conserver l'échantillon existant.*
	- *Vous pouvez rééchantillonner la reproduction à partir des échantillons enregistrés aux niveaux STD (standard), LONG et EXLG (extra long).*
	- *Évitez de rééchantillonner les échantillons de niveau HI, sans quoi leur qualité en serait affectée.*

C Appuyez sur la touche [START/STOP] pour passer en mode attente de rééchantillonnage.

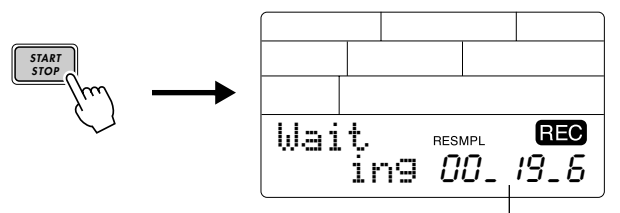

Temps d'enregistrement encore disponible

#### <sup>4</sup> Démarrage du rééchantillonnage.

● Commencez la lecture en appuyant sur un autre pad que celui sélectionné précédemment (étape 2). Le rééchantillonnage commence dès que vous appuyez sur un pad.

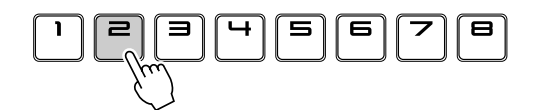

Vous pouvez à présent reproduire n'importe quelle combinaison de pads, activer les effets appropriés et utiliser le ruban sensitif, ainsi que les boutons EFFECT CONTROL.

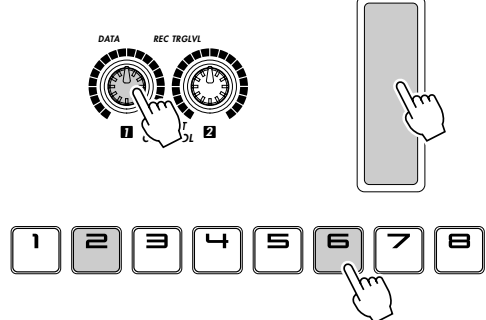

• *L'effet TIME ne fonctionne pas pendant le rééchantillonnage.* NOTE

● Vous pouvez aussi utiliser la touche [LOOP TR PLAY] pour démarrer la lecture de piste en boucle. Cette lecture sera également enregistrée dans le nouvel échantillon.

B Lorsque le rééchantillonnage est terminé, appuyez sur la touche [START/STOP].

**LOOP TR PLAY**

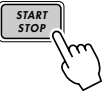

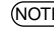

• *Le rééchantillonnage s'interrompt automatiquement lorsque vous dépassez le temps autorisé* NOTE*(le compteur affiche alors 00\_00\_0).*

N Écoutez le résultat en appuyant sur le pad sélectionné précédemment (étape 2).

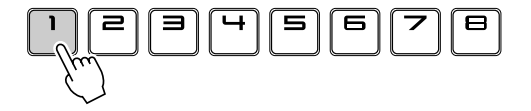

Le présent chapitre passe en revue les différentes méthodes de reproduction d'échantillons, ainsi que le paramétrage des boucles.

Voici les méthodes de reproduction d'échantillons que le SU200 propose à partir des pads.

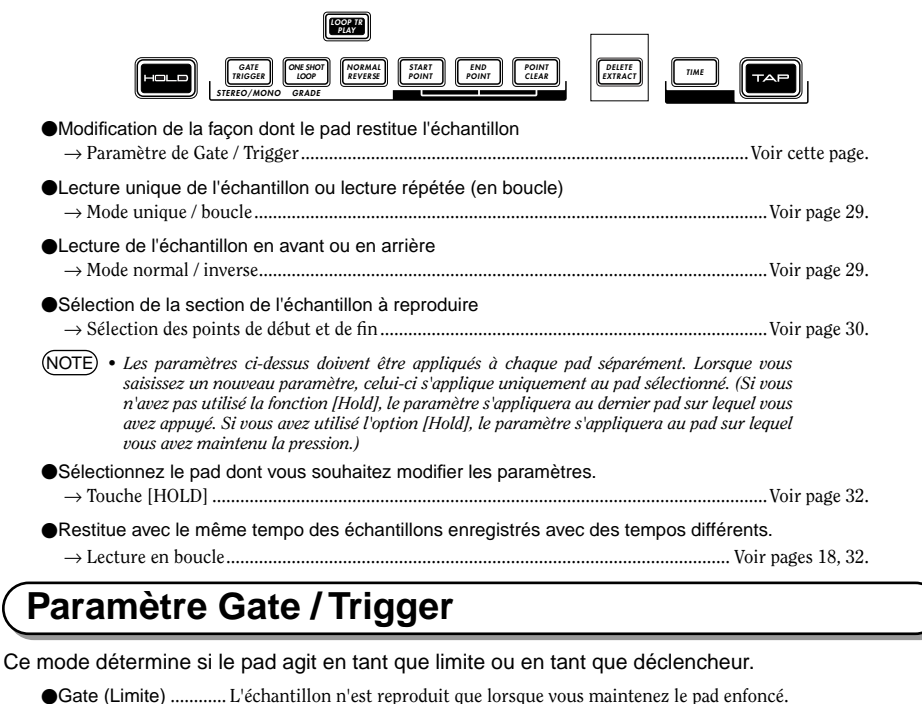

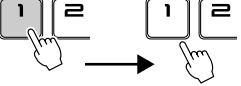

La lecture s'arrête dès que vous relâchez le pad.

●Trigger ....................... Appuyez sur le pad une fois pour lancer la reproduction ; celle-ci se poursuit une fois que vous avez relâché le pad. Si vous voulez interrompre la lecture en cours, appuyez à nouveau sur le pad.

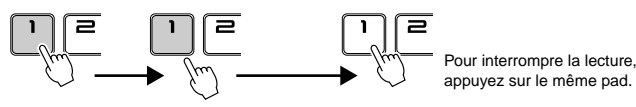

La lecture se poursuit lorsque vous relâchez le pad.

Définissez le mode à l'aide du bouton [GATE/TRIGGER]. Appuyez sur le pad que vous souhaitez paramétrer. Puis (soit en cours de lecture de l'échantillon, soit après) maintenez la touche [GATE/TRIGGER] enfoncée jusqu'à ce que GATE ou TRG s'affiche.

**GATE TRIGGER** STEREO/MO

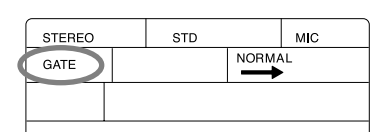

## **Mode unique / boucle**

Ce mode permet de décider si la lecture de l'échantillon se fait seulement une fois ou en boucle.

●Unique....................... L'échantillon n'est restitué qu'une fois, de bout en bout (voir page 30).

●Boucle ....................... L'échantillon est restitué en boucle.

Si un point de début et un point de fin sont définis (voir page 30), la lecture se fait de bout en bout, puis reprend au début.

Définissez le mode à l'aide du bouton [ONE SHOT/LOOP]. Appuyez sur le pad que vous souhaitez paramétrer. Puis (soit en cours de lecture de l'échantillon, soit après) maintenez la touche [ONESHOT/LOOP] enfoncée jusqu'à ce que ONESHOT ou LOOP s'affiche.

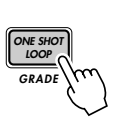

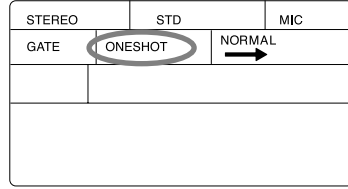

## **Mode normal/inverse**

Ce mode définit si la lecture se fait dans le sens normal (du début à la fin) ou en sens inverse (de la fin au début).

- ●Normal....................... La lecture de l'échantillon se fait dans le sens habituel.
- ●Inverse....................... L'échantillon est lu de la fin au début.

Définissez le mode à l'aide du bouton [NORMAL/REVERSE]. Appuyez sur le pad que vous souhaitez paramétrer. Puis (soit en cours de lecture de l'échantillon, soit après) maintenez la touche [NORMAL/ REVERSE] enfoncée jusqu'à ce que NORMAL ou REVERSE s'affiche.

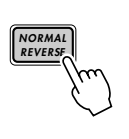

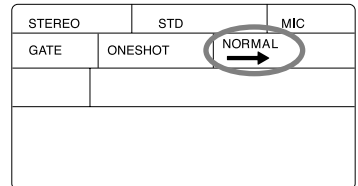

*• Si vous jouez simultanément des échantillons enregistrés à différents niveaux, ceux en mode* NOTE*REVERSE (Inverse) ne seront pas reproduits à la bonne hauteur de ton. Vous pouvez éviter ce désagrément en enregistrant les échantillons à un niveau identique.*

## **Définition du point de début et du point de fin**

Cette fonction permet de définir la plage de l'échantillon restitué. La reproduction commence au point de début choisi et se termine au point de fin défini.

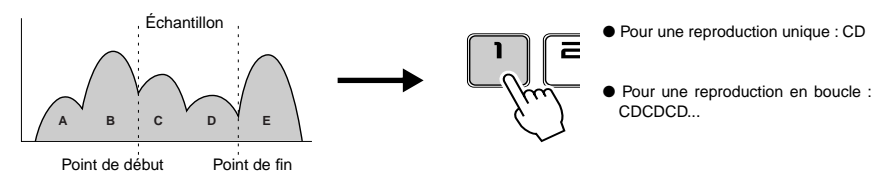

Définissez ces paramètres à l'aide des boutons [START POINT] et [END POINT]. Pour les supprimer, appuyez sur la touche [POINT CLEAR].

• *L'échantillonneur SU200 recalcule et affiche automatiquement le tempo de l'échantillon, du* NOTE *point de début au point de fin, en fonction de la durée de la lecture. Lorsque vous modifiez le point de début ou le point de fin, l'indicateur de tempo est également modifié.* 

#### **Paramétrage rapide (En cours de reproduction de l'échantillon)**

 $\blacksquare$  Appuyez sur le pad que vous souhaitez paramétrer, pour démarrer la lecture.

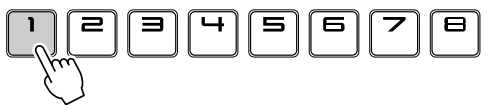

2 Lorsque la lecture atteint le point que vous souhaitez définir comme point de début, appuyez sur la touche [START POINT].

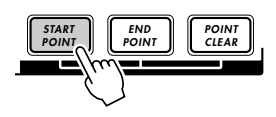

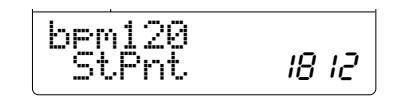

C Lorsque la lecture atteint le point que vous souhaitez définir comme point de fin, appuyez sur la touche [END POINT].

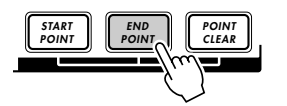

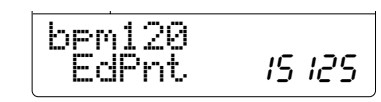

4. Appuyez sur la touche [EXIT].

L'échantillonneur SU200 enregistre les paramètres et retourne au mode de lecture à partir du pad.

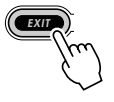

#### **Paramétrage précis**

Z Appuyez et relâchez le pad que vous souhaitez paramétrer, pour démarrer et arrêter la lecture.

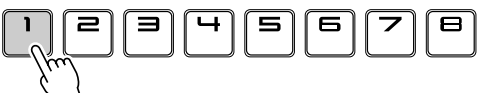

#### 2 Appuyez sur la touche [START POINT], puis réglez le point de début.

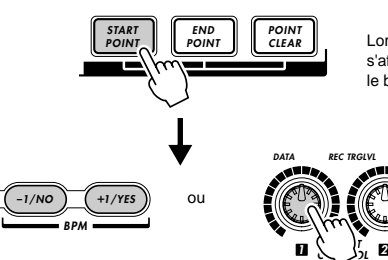

Lorsque vous appuyez sur [START POINT], le point de début défini s'affiche (**StPnt**). Appuyez ensuite sur [-1/NO] ou [+1/YES] ou tournez le bouton 1 jusqu'à ce que vous arriviez au point de début souhaité.

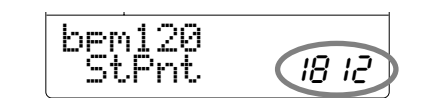

C Appuyez sur la touche [END POINT], puis réglez le point de fin.

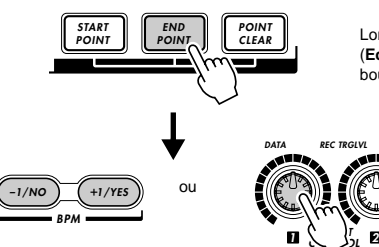

Lorsque vous appuyez sur [END POINT], le point de fin défini s'affiche (**EdPnt**). Appuyez ensuite sur [-1/NO] ou [+1/YES] ou tournez le bouton 1 jusqu'à ce que vous arriviez au point de fin souhaité.

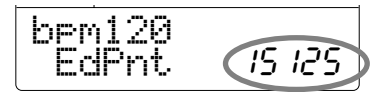

• *Le point de début ou le point de fin peut être réglé en cours de reproduction de l'échantillon.* NOTE

V Appuyez sur la touche [EXIT] (Quitter). L'échantillonneur SU200 enregistre les paramètres et retourne au mode de lecture à partir du pad.

**EXIT**

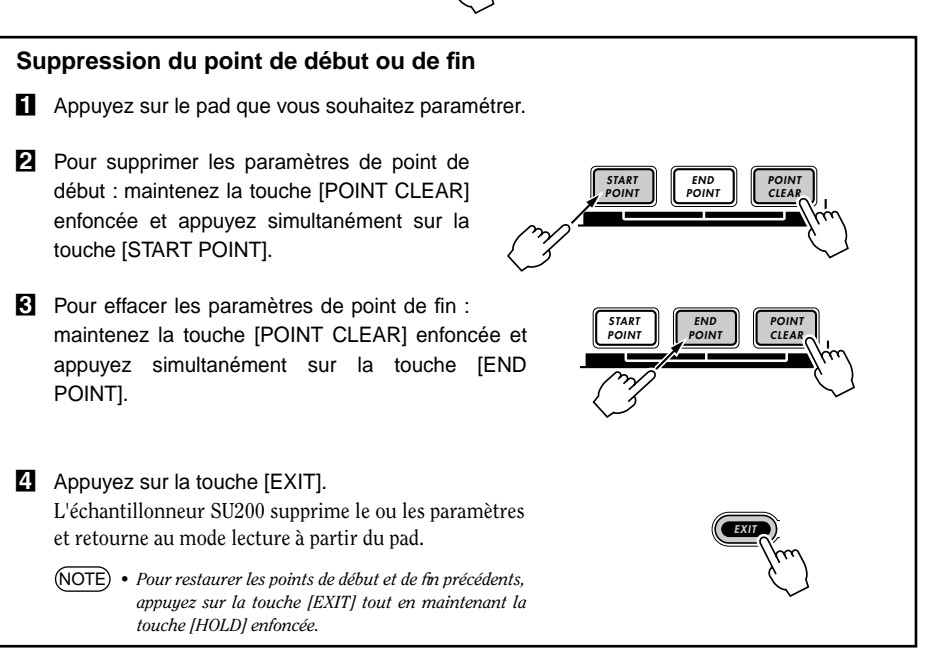

## **Utilisation de la fonction [HOLD]**

Vous pouvez utiliser cette fonction pour appliquer les effets ou autres paramètres modifiés au pad sélectionné, quel que soit l'ordre de lecture des pads.

Si vous n'utilisez pas la fonction HOLD, les modifications apportées aux effets et aux autres paramètres s'appliqueront au dernier pad sur lequel vous avez appuyé. Cependant, si vous avez « appuyé » en continu sur un pad, les modifications s'appliquent uniquement à ce pad (jusqu'à ce que vous relâchiez la pression).

Pour sélectionner un pad à reproduire en continu, maintenez la touche [HOLD] enfoncée, puis appuyez sur le pad. Pour relâcher la pression, appuyez de nouveau sur la touche [HOLD].

Si vous avez appuyé en continu sur un pad, une marque  $\blacksquare$  s'affiche.

- Supposons, par exemple, que la pression soit relâchée. Vous appuyez sur le pad 1, puis modifiez un paramètre d'effet. Le nouveau paramètre s'applique au pad 1. À présent, vous appuyez sur le pad 2, puis saisissez un autre paramètre. Le paramètre s'applique cette fois au pad 2 (puisque c'est le dernier pad sur lequel vous avez appuyé). La cible change chaque fois que vous appuyez sur un pad différent.
- Maintenant, supposons que vous mainteniez la touche [HOLD] enfoncée et que vous appuyiez sur le pad 1 de façon à continuer la lecture de ce pad. Ensuite, vous relâchez ces deux touches. Puis, vous appuyez sur d'autres pads et effectuez les modifications appropriées. Dans ce cas, les paramètres s'appliquent uniquement au pad 1.

Maintenez le pad enfoncé et appuyez simultanément sur la touche [HOLD].

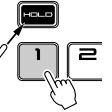

Pour arrêter la lecture, appuyez sur le même pad ou à nouveau sur la touche [HOLD].

## **Lecture en boucle de la piste**

Cette fonction permet de lire simultanément des échantillons en boucle à partir de plusieurs pads. Cette opération est décrite dans la section Démarrage rapide (voir page 18). Cette section présente certains points importants relatifs à ce type de lecture.

*• Certains échantillons de phrase de basse ou de batterie peuvent être accompagnés de bruit en* NOTE *mode Loop Track Play (Lecture de piste en boucle). Dans ce cas, vous avez aussi la possibilité d'utiliser la fonction de Time Stretch (à la place de la lecture de piste en boucle) pour synchroniser le nombre de battements par minute des échantillons que vous souhaitez jouer simultanément. N'oubliez pas que, dans ce cas, vous ne pourrez pas ajuster les battements de l'échantillon en temps réel.*

#### **Modification du tempo de lecture en boucle (BPM)**

Vous pouvez modifier librement le tempo utilisé pour la lecture en boucle. Cette opération est décrite dans la section Démarrage rapide (voir Étape 3, page 18). Gardez à l'esprit les éléments suivants :

- L'échantillonneur SU200 garde en mémoire le tempo de lecture en boucle le plus récent. Lorsque vous reprenez une lecture en boucle interrompue, le tempo repart du point où il s'était arrêté. (Le paramètre du tempo est gardé en mémoire, même lorsque vous éteignez l'échantillonneur.)
- Une distorsion peut se produire au niveau du tempo lorsque tous les échantillons correspondant à la boucle sélectionnée sont réglés sur EXLG (extra long).

### **Modification des paramètres du tempo de l'échantillon (longueur des barres)**

Vous pouvez régler la longueur de boucle d'un échantillon SU200 sur 1 ou 2 barres (une barre étant une unité de mesure). Ce paramètre n'est valable que pour la lecture en boucle. Si vous réglez la longueur sur 1 barre, la boucle recommence chacune des barres. Si vous réglez la longueur sur 2 barres, l'échantillon ralentit et tourne en boucle toutes les deux barres.

Supposons, par exemple, que vous ayez défini les pads 1 et 2 pour une lecture en boucle (voir page 29).

● Lorsque le pad 1 et le pad 2 sont réglés tous les deux sur 1 barre, voici le schéma de lecture de la boucle :

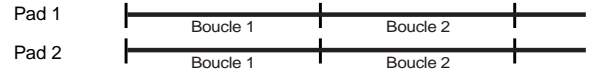

● Si le pad 1 est réglé sur 2 barres et que le pad 2 est toujours réglé sur 1 barre :

Boucle 1 Pad 1 Part Roucle 1 Boucle 2 Pad 2

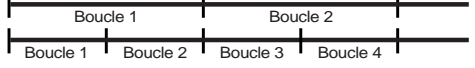

Vous pouvez modifier la longueur des mesures en mode de lecture à partir du pad, en sélectionnant simplement le pad, puis en appuyant sur [-1/NO] ou [+1/YES] pour choisir un paramètre. N'oubliez pas que le nombre de battements par minute (bpm) change en conséquence.

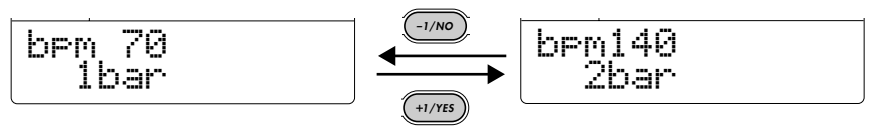

Essayez de modifier le nombre de barres. Appuyez sur la touche [LOOP TR PLAY] après chaque modification, de façon à ce que vous puissiez entendre comment le son est affecté.

### **Déplacer un effet vers un pad différent, sans affecter l'état de la reproduction.**

Pour déplacer l'effet vers un pad différent au cours de la lecture en boucle, sans pour autant modifier l'état de la lecture, appuyez sur la touche [HOLD], puis sur le pad vers lequel vous voulez déplacer l'effet. Dans ce cas, le fait d'appuyer sur le pad n'affectera pas l'état de la reproduction de l'échantillon correspondant au pad (c'est-à-dire que la fonction « muet » n'est pas activée/désactivée, etc.). (Pour plus d'informations, reportez-vous à la page 36.)

### **Maîtriser la lecture en boucle à partir d'un périphérique MIDI**

**Z** Connectez un périphérique MIDI (tel qu'un séquenceur ou un clavier) au SU200. Mettez-les tous deux sous tension.

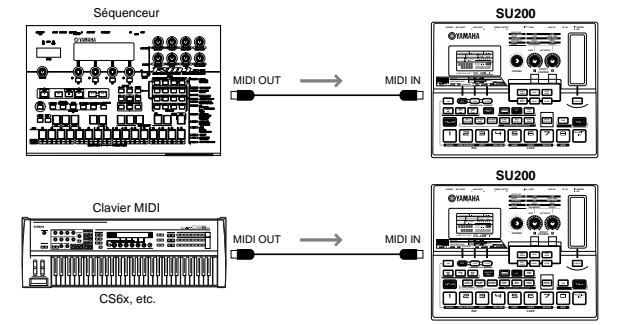

X Saisissez un mode de tâche et réglez l'horloge MIDI sur **Extnl** (externe). (voir page 39).

#### **R** Lancez la lecture en boucle.

● S'il s'agit d'un séquenceur (tel que le RMIx de Yamaha) : SU200 lance automatiquement la lecture en boucle lorsque le RMIx démarre la lecture des motifs. La lecture en boucle se synchronise avec le tempo du RMIx.

● S'il s'agit d'un clavier MIDI (tel que le CS6x Yamaha) : Appuyez sur la touche [LOOP TR PLAY] du SU200 tout en utilisant l'arpégiateur du CS6x. Le SU200 lance la lecture en boucle en synchronie avec le tempo du CS6x.

#### <sup>2</sup>. Arrêtez la lecture en boucle.

● S'il s'agit d'un séquenceur (tel que le RMIx de Yamaha) :

Arrêtez le modèle RMIx. La lecture en boucle s'arrête automatiquement.

● S'il s'agit d'un clavier MIDI (tel que le CS6x Yamaha) : Appuyez de nouveau sur la touche [LOOP TR PLAY] du SU200.

## **Chapitre 3 Suppression d'un échantillon**

Le présent chapitre explique comment supprimer un échantillon sélectionné, partiellement ou intégralement.

## **SUPPRIMER (Supprimer complètement un échantillon)**

 $\blacksquare$  Éteignez tous les pads, puis appuyez une ou deux fois sur la touche [DELETE/ EXTRACT], si nécessaire, pour accéder au mode de suppression.

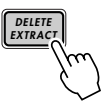

2 Appuyez sur le pad correspondant à l'échantillon que vous voulez supprimer.

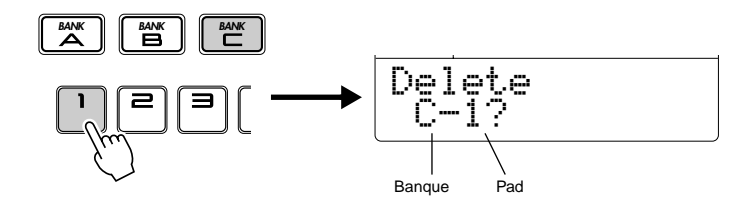

C Appuyez sur la touche [+1/YES] pour supprimer l'échantillon de la mémoire du SU200.

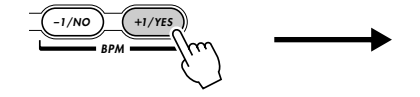

• *Pour sortir de ce mode, appuyez sur la touche [EXIT].* NOTE

Le SU200 supprime l'échantillon et retourne au mode de lecture à partir du pad.

### **EXTRAIRE (Supprimer les parties inutilisées d'un échantillon)**

Une fois que vous avez sélectionné les points de début et de fin d'un échantillon (voir page 30), seule la section restant entre ces deux points est restituée. La fonction EXTRACT permet de supprimer les parties de l'échantillon qui ne servent plus.

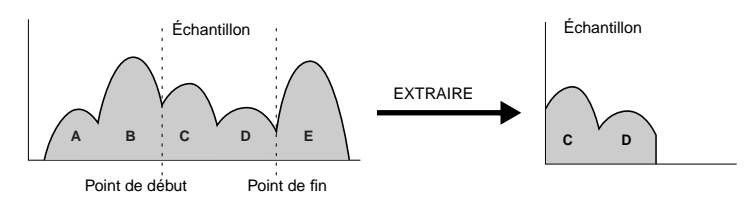

 $\blacksquare$  Éteignez tous les pads, puis appuyez une ou deux fois sur la touche [DELETE/ EXTRACT] pour accéder au mode d'extraction.

> **DELETE EXTRAC**

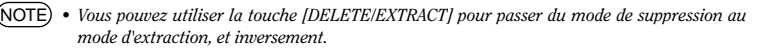

• *Pour quitter ce mode, appuyez sur la touche [EXIT].*

2 Appuyez sur le pad correspondant à l'échantillon que vous souhaitez modifier.

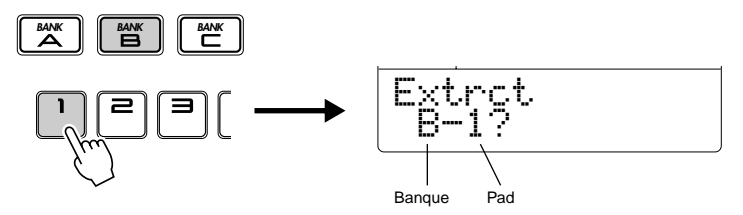

C Appuyez sur la touche [+1/YES] pour effectuer l'extraction. Le SU200 supprime les parties de l'échantillon qui ne figurent pas dans la plage délimitée par les points de début et de fin.

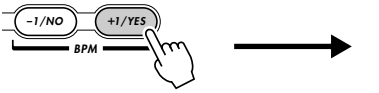

Le SU200 effectue l'extraction, puis retourne en mode de lecture à partir du pad.

**Chapitre 4 Effets**

- *Les effets de grincement ne peuvent être utilisés en même temps que l'effet TIME, mais vous* NOTE *pouvez les utiliser pour tous les autres effets ou filtres.*
	- *Les effets, les filtres et les grincements ne fonctionnent pas lors de la reproduction d'échantillons de haut niveau.*

## **Sélection du pad recevant l'effet ou le filtre**

Comme nous l'avons vu dans la section Démarrage rapide (voir page 17), pour sélectionner le pad de destination de l'effet (ou du filtre), (a) appuyez sur le pad, puis (b) sur la touche d'effet désiré. N'oubliez pas, toutefois, que le fait d'appuyer sur le pad démarre ou arrête la reproduction de l'échantillon. Dans certains cas — par exemple, si plusieurs notes jouent simultanément — vous pouvez déplacer l'effet vers un pad différent sans démarrer, ni arrêter la reproduction de l'échantillon correspondant à ce pad. Pour ce faire, vous devez maintenir la touche [HOLD] enfoncée, tout en appuyant sur le pad en question.

Voici un exemple. Supposons que l'effet est affecté à l'origine au pad 1 et que les pads 1 à 5 sont en cours de lecture, alors que les autres sont muets.

● Maintenez enfoncée la touche [HOLD], puis appuyez sur le pad 2. Ceci annule l'effet du pad 1 et le déplace vers le pad 2. L'échantillon correspondant au pad 2 continue de jouer. (Comme la touche [EXIT] était enfoncée, la lecture ne s'est pas arrêtée lorsque vous avez appuyé sur le pad.)

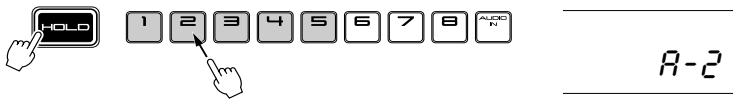

● Enfoncez de nouveau la touche [HOLD], puis appuyez sur le pad 7. L'effet se déplace maintenant vers le pad 7. L'état de lecture de celui-ci reste inchangé (l'échantillon correspondant au pad 7 reste désactivé).

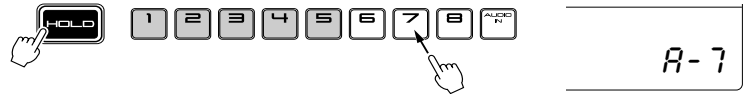

● À présent, maintenez de nouveau la touche [HOLD] enfoncée, puis appuyez sur le pad AUDIO IN. L'effet se déplace vers l'entrée audio, dont l'état reste inchangé (dans le cas présent, elle est éteinte).

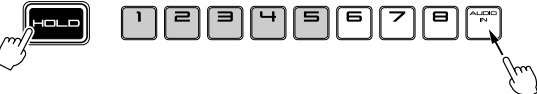

AUdIO

Le fait d'appuyer simultanément sur la touche [HOLD] et sur un pad définit ce dernier comme pad « maintenu ». (voir page 32).

## **Effets, filtre et grincement**

Comme vous pouvez le constater sur l'écran, il existe une grande variété d'effets. Vous pouvez agir sur les caractéristiques de chaque effet à l'aide des boutons de réglage des effets (EFFECT CONTROL) 1 et 2.

#### ● LOOP REMIX

Cet effet décompose l'échantillon correspondant au pad (la partie située entre le point de début et le point de fin) en plusieurs morceaux, et les dispose dans un ordre différent. Ceci permet de créer facilement de nouveaux motifs de batterie à partir d'échantillons de motifs à 1 ou 2 barres existants.

- Type.................... Agit sur la façon dont l'échantillon est décomposé. Si vous tournez le bouton 1 vers la droite, le nombre de morceaux augmente (et leur taille diminue).
- Variation............. Si vous tournez le bouton 2 vers la droite, la quantité de reproduction inverse augmente avec le nombre de morceaux dont l'ordre a été modifié.

#### **36** Chapitre 4 Effets

# FRANCAIS **FRANÇAIS**

#### ● SLICE

Cet effet découpe l'échantillon en motifs rythmiques composés de tranches discrètes et occasionnelles.

- Type.................... Tournez le bouton 1 pour modifier le motif de la tranche.
- Gate Time ......... Tournez le bouton 2 pour modifier la durée de conservation de la tranche.

#### ● TECH MOD

Cet effet applique une modulation différente et une tonalité métallique.

- LFO .................... Oscillateur de basse fréquence qui génère la modulation. Tournez le bouton 1 pour agir sur l'effet de modulation LFO.
- MOD SPEED..... Tournez le bouton 2 pour modifier la vitesse de modulation.

#### ● DIST/LO-FI

Cet effet ajoute de la distorsion de seuil et donne un son plus lo-fi.

- LO-FI .................. Tournez le bouton 1 pour varier les caractéristiques lo-fi (dégradation de la qualité).
- DRIVE................ Tournez le bouton 2 pour modifier la quantité de distorsion.

#### ● **DELAY**

Cet effet ajoute un retard.

- DELAY LEVEL .. Tournez le bouton 1 pour maîtriser le niveau de son du composant sonore différé.
- TIME................... Tournez le bouton 2 pour agir sur la durée du retard : le délai entre le début de la reproduction d'origine et le début de la reproduction retardée. Le délai varie en fonction du tempo de l'échantillon (BPM).

#### ● FILTRE

Le filtre supprime une plage de fréquence de la sortie d'échantillon, qui entraîne une modification de la qualité du son.

- COUPURE......... Tournez le bouton 2 pour obtenir un son plus brillant ou plus sourd.
- RÉSONANCE ... Tournez le bouton 1 pour appliquer une résonance différente au son. Le bouton permet de souligner les harmoniques, ce qui donne un son aigu, semblable à celui produit par un synthétiseur analogue.

#### ● SCRATCH

Cette fonction permet d'utiliser le ruban sensitif pour associer un grincement à un échantillon sélectionné. Frottez le ruban vers le haut et vers le bas pour lire l'échantillon en avant ou en arrière, et produire un son de grincement semblable à celui obtenu lorsque vous tournez à la main un disque vinyle.

#### ● TIME (modification du tempo en temps réel)

Cette fonction modifie le tempo de reproduction en temps réel, tout en introduisant un effet de distorsion.

- $\lfloor 1 \rfloor$  Maintenez enfoncé le pad que vous voulez modifier, puis appuyez sur la touche [TIME].
- 2 Tapotez sur la touche [TAP] ou tournez le bouton 1 pour varier le tempo.

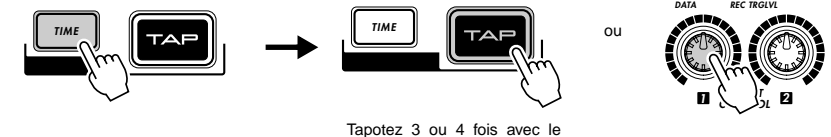

tempo souhaité.

\* Pour annuler l'opération d'extension de temps, appuyez à nouveau sur la touche [TIME].

• *L'échantillonneur SU200 peut jouer au maximum 6 échantillons monauraux de niveau standard* NOTE*(ou inférieur) ou jusqu'à deux échantillons de haut niveau, en même temps. Le nombre maximum autorisé peut cependant être inférieur à cette valeur, lorsque vous utilisez les grincements ou la fonction TIME.*

- *Les effets Loop Remix (Remixage en boucle), Slice (Tranche), TIME (Temps) et les grincements ne fonctionnent pas avec les entrées audio.*
- *Les effets Loop Remix et Slice peuvent produire du bruit lorsqu'ils sont utilisés avec certains types de sons.*
- *Les effets Loop Remix et Slice n'ont aucun impact sur les pads configurés pour la lecture unique.*
- *Si vous utilisez l'effet Loop Remix avec un échantillon pour lequel la lecture en boucle est désactivée, vous pouvez remarquer un léger changement au niveau du tempo de l'échantillon.*

## **Chapitre 5 Fonctionnalités MIDI**

Ce chapitre décrit les fonctionnalités MIDI du SU200.

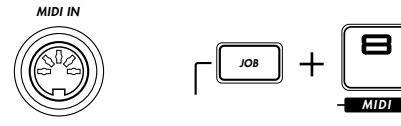

## **À propos de la norme MIDI**

#### **Qu'est-ce que la norme MIDI ?**

Le terme « MIDI » (Musical Instrument Digital Interface) est une norme d'interface internationale servant à la communication de signaux numériques liés à des applications musicales entre des instruments de musique électroniques, des ordinateurs, des séquenceurs, ainsi que d'autres périphériques similaires. L'interface permet à différents types de périphériques de différents fabricants d'échanger des données de performances et de voix musicales, ainsi que d'autres informations relatives à la musique.

#### **Canaux MIDI**

Chaque câble MIDI peut transmettre les données des performances par 16 canaux. La concept de canal est similaire à celui de la télévision : plusieurs canaux sont transmis et le téléspectateur choisit celui qu'il souhaite recevoir. Si vous souhaitez commander le SU200 depuis un périphérique MIDI externe, vous devez régler le canal de réception MIDI du SU200 pour qu'il corresponde au canal d'émission du périphérique externe.

#### **Fonctionnalités MIDI prises en charge par le SU200**

● Utilisez l'horloge d'un séquenceur externe pour commander la détermination du temps pour la reproduction de la piste en boucle.

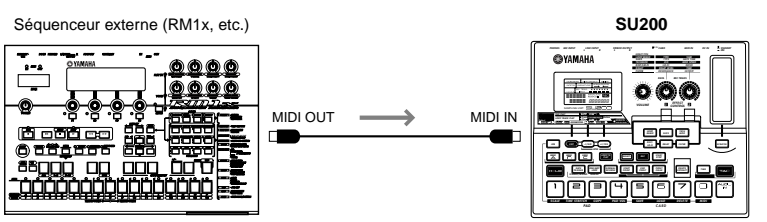

- Pour utiliser cette fonction, vous devez régler l'horloge du SU200 sur EXT. (voir page 39).
- Dans certains cas, la reproduction peut ne pas fonctionner correctement lorsque le tempo est réglé sur 60 ou audelà de cette valeur.
- Utilisez un clavier externe pour commander la reproduction de pad (activation et désactivation de pads).

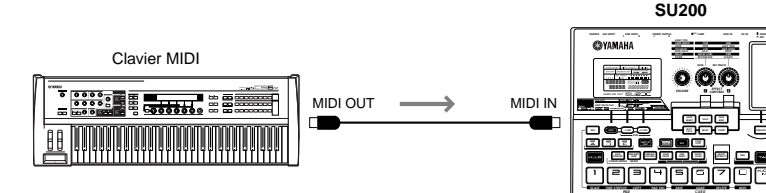

- Pour utiliser cette fonction, vous devez régler le canal de sortie du clavier et le canal de réception du SU200 sur le même numéro de canal. (voir page 39).
- Les 24 touches blanches de C1 à E4 sur le clavier MIDI correspondent aux 24 pads virtuels du SU200. (Reportez-vous à la page suivante.)
- La reproduction peut durer longtemps lorsque tous les échantillons sont réglés sur **EXLG** (extra long).

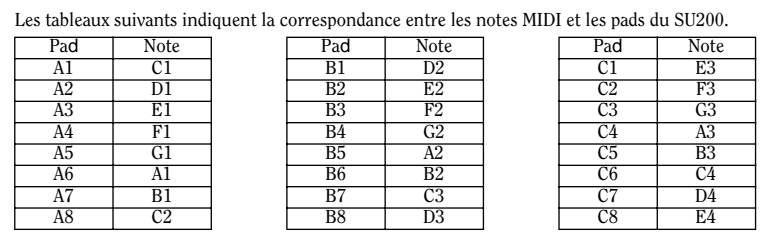

## **Réglage du canal MIDI et de l'horloge MIDI**

Z Éteignez tous les pads, puis appuyez sur la touche [JOB] pour activer le mode Job.

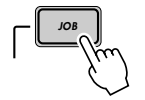

• *Vous pouvez quitter le mode Job en appuyant à nouveau sur la touche [JOB].* NOTE

X Appuyez sur la touche [MIDI] (pad 8) pour activer le mode de configuration MIDI.

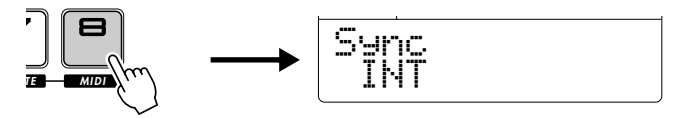

C Réglez le canal MIDI et l'horloge MIDI comme indiqué ci-dessous.

V Appuyez sur la touche [EXIT] ou sur la touche [JOB] pour quitter le mode Job. MIDICh  $\sum_{\text{BPM}}$   $\sum_{\mu}$   $\sum_{\mu}$   $\sum_{\mu}$   $\sum_{\mu}$   $\sum_{\mu}$   $\sum_{\mu}$   $\sum_{\mu}$  $-1/NO$   $+1/YE$ Sync INT Si vous choisissez la valeur Off, l'échantillonneur SU200 n'acceptera pas les messages du canal MIDI. Choisissez d'utiliser l'horloge interne (**INT**) ou une horloge MIDI externe (EXT). **–1/NO** +**1/YES T E MIDI**

ou

**EXIT JOB** 

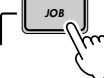

Appuyez deux fois. Appuyez une fois.

## **Chapitre 6 Utilisation des cartes mémoire**

#### **Manipulation de la carte mémoire (SmartMediaTM\*)**

Les cartes mémoire doivent être manipulées avec soin. Pour ce faire, il est important de suivre les recommandations suivantes.

\* SmartMedia est une marque déposée de Toshiba Corporation.

#### ■Type de carte mémoire compatible

Vous pouvez utiliser les cartes mémoire 3.3V(3V). Les cartes mémoire de type 5V ne sont pas compatibles avec cet instrument.

#### ■Capacité mémoire

Il existe cinq types de cartes mémoire : 2Mo, 4Mo, 8Mo, 16Mo et 32Mo. Vous pouvez également utiliser une carte mémoire dotée d'une mémoire supérieure à 32Mo, pourvu qu'elle soit conforme aux normes du forum SSFDC (Solid State Memory Card, autre nom de SmartMedia).

#### ■Insertion et retrait des cartes mémoire

• Pour insérer une carte mémoire :

Tenez la carte mémoire de sorte que la borne (dorée) de la carte mémoire soit orientée vers le bas et face à la fente de la carte mémoire. Insérez la carte avec précaution en l'enfonçant doucement, jusqu'à ce qu'elle soit introduite à fond.

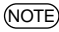

• *Ne pas insérer la carte mémoire dans le mauvais sens.* NOTE

- *Ne rien insérer d'autre que la carte mémoire dans la fente.*
- Pour retirer une carte mémoire :

Avant de retirer la carte mémoire, assurez-vous qu'elle ne soit pas en cours d'utilisation et que l'instrument ne soit pas en communication avec elle. Ensuite, retirez-la doucement. Lorsque la carte mémoire est en communication avec l'instrument\*, vous voyez apparaître à l'écran un message indiquant qu'elle est en cours d'utilisation.

*\* Pour enregistrer, charger, formater ou supprimer des données. De plus, n'oubliez pas que l'instrument accède automatiquement à la carte mémoire afin de vérifier le type de support utilisé, lorsque vous activez le mode Job.*

## **NORÉCAUTION**

• *Ne tentez jamais de retirer la carte mémoire ou de mettre l'instrument hors tension pendant que l'instrument est en communication avec elle. Vous risqueriez d'endommager les données résidant sur l'instrument et éventuellement, la carte elle-même.* 

#### ■Formatage des cartes mémoire

Avant d'utiliser une carte mémoire avec votre instrument, vous devez la formater. Le formatage détruisant toutes les données qui y seraient stockées, n'oubliez pas de vérifier au préalable si elle contient des données importantes.

• *Les cartes mémoire formatées avec cet instrument peuvent devenir inutilisables avec d'autres instruments.* NOTE

# FRANÇAIS **FRANÇAIS**

#### ■À propos des cartes mémoire

• Pour manipuler les cartes mémoire avec soin, procédez comme suit :

Il peut arriver que l'électricité statique affecte les cartes mémoire. Aussi avant de les manipuler, touchez les composants métalliques reliés à la terre, par exemple un bouton de porte, pour ôter l'électricité statique de votre main.

Pensez à retirer la carte mémoire de sa fente si vous prévoyez de ne pas l'utiliser pendant une période prolongée. N'exposez pas la carte à la lumière directe du soleil, à des températures excessivement basses ou élevées, à l'humidité ou à la poussière et faites attention de ne pas renverser de liquide dessus.

Ne placez pas d'objet lourd sur la carte mémoire, ne la pliez pas et ne lui appliquez aucune pression.

Ne touchez pas la partie métallique (dorée) et ne placez pas de plaque en métal dessus.

N'exposez pas la carte à des champs magnétiques, tels que ceux produits par les téléviseurs, les enceintes, les moteurs électriques, etc. Ces champs magnétiques risqueraient d'effacer partiellement ou complètement les données et de rendre cette dernière illisible.

Ne collez rien d'autre sur la carte mémoire que les étiquettes fournies. En outre, les étiquettes doivent être placées à l'endroit conçu à cet effet.

• Pour protéger vos données (protection en écriture) :

Pour empêcher tout effacement accidentel de données importantes, collez le sceau de protection en écriture (livré avec la carte mémoire) à l'endroit prévu à cet effet (sur le cercle).

À l'inverse, pour enregistrer des données sur la carte mémoire, n'oubliez pas de retirer le sceau de protection en écriture de la carte.

Ne réutilisez pas un sceau usagé.

#### ■Sauvegarde de vos données

Pour une protection optimale de vos données, Yamaha vous recommande de conserver deux copies de sauvegarde de vos données importantes sur deux cartes mémoire différentes. Cela vous garantit une copie de sauvegarde supplémentaire au cas où l'une des cartes serait égarée ou endommagée.

Vous pouvez utiliser des cartes mémoire pour enregistrer et charger des données d'échantillon. Vous pouvez contrôler les opérations de carte mémoire à l'aide du mode Job du SU200.

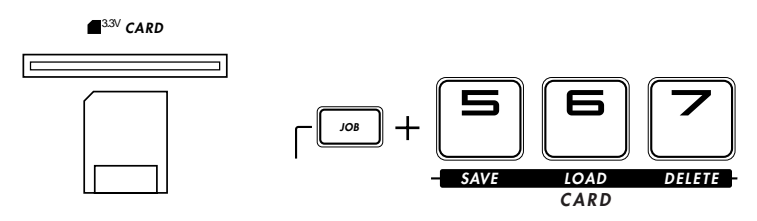

### **Enregistrement de données sur une carte mémoire**

Le SU200 propose les deux méthodes suivantes pour enregistrer des données d'échantillon sur une carte mémoire.

- Enregistrement de volume : Enregistrement de toutes les données de tous les échantillons du SU200 sur la carte.
- Exportation d'ondes : Enregistrement d'un échantillon sélectionné sur la carte sous la forme d'un fichier WAV.

La fonction « d'enregistrement du volume » enregistre tous les échantillons, ainsi que tous les réglages associés.

- *Ces opérations n'enregistrent pas les réglages liés aux boutons de réglage des effets EFFECT* NOTE *CONTROL et au ruban sensitif.*
	- *Si la carte mémoire ne dispose pas de l'espace suffisant pour contenir l'enregistrement, le SU200 affiche un message d'erreur (voir page 52) et annule l'enregistrement. Si vous souhaitez néanmoins l'effectuer, vous devez utiliser une carte différente ou supprimer un ou plusieurs fichiers de la carte actuelle.*
	- *Le terme volume fait référence à l'ensemble des données d'échantillon du SU200 : les échantillons (données de forme d'onde et réglages) destinés à tous les pads.*
	- *Avant d'enregistrer des données sur une nouvelle carte mémoire, vous devez la formater (voir page 47).*

Il Insérez une carte mémoire dans la fente.

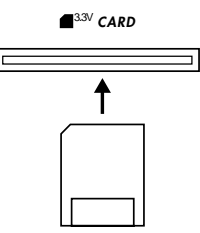

2 Éteignez tous les pads, puis appuyez sur la touche [JOB] pour accéder au mode Job.

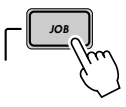

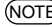

• *Vous pouvez quitter le mode Job en appuyant à nouveau sur la touche [JOB].* NOTE

C Appuyez sur la touche [SAVE] (pad 5) pour activer le mode d'enregistrement.

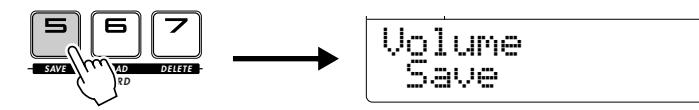

• *Vous pouvez appuyer sur la touche [EXIT] pour revenir au mode Job (à l'étape 2).* NOTE

<sup>2</sup> Si nécessaire, appuyez à nouveau sur la touche [SAVE] pour modifier le type d'enregistrement.

Sélectionnez Volume Save (Enregistrement du volume) ou Wav Expt (Exportation d'ondes).

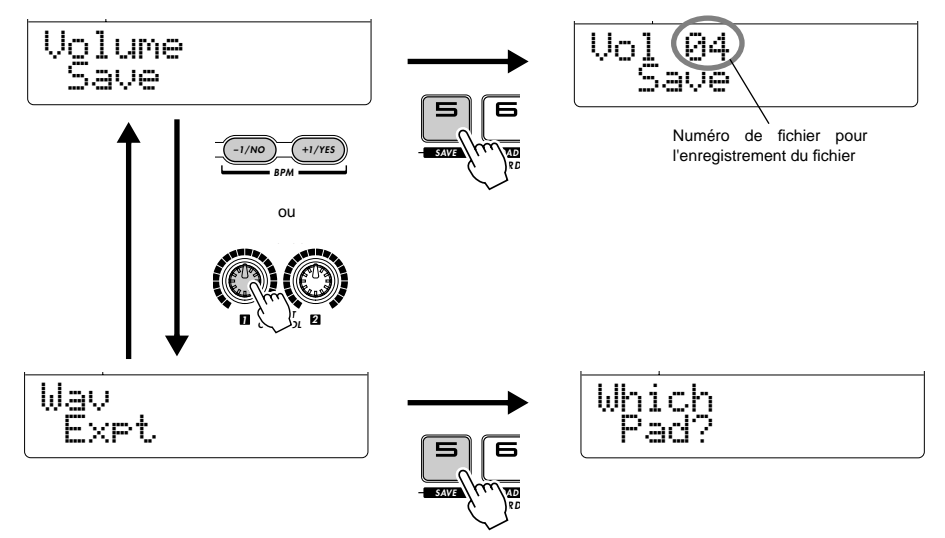

- B Appuyez sur [-1/NO] ou sur [+1/YES] ou tournez le bouton 1 pour sélectionner l'élément suivant
	- Si vous avez choisi Volume Save (Enregistrement du volume), sélectionnez le numéro correspondant au fichier de sauvegarde. (Tous les échantillons du SU200 et les réglages associés sont enregistrés dans ce fichier.)

Si vous avez choisi WaveExpt.

sélectionnez l'échantillon que vous souhaitez enregistrer (A1 à C8). Appuyez sur la touche [SAVE] (pad 5). Ensuite, appuyez sur les touches [-1/NO], [+1/YES], ou tournez de nouveau le bouton 1 pour sélectionner le numéro à utiliser en tant que nom du fichier WAV enregistré.

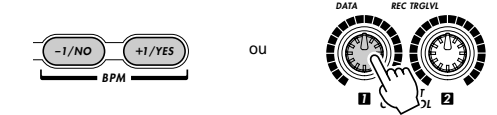

N Appuyez sur la touche [SAVE] (pad 5) pour exécuter l'enregistrement.

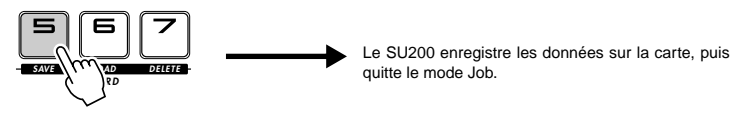

## **PRÉCAUTION**

• Ne retirez pas la carte mémoire et ne mettez pas l'instrument hors tension pendant l'enregistrement.

## **Chargement de donnés depuis une carte mémoire**

Le SU200 propose trois méthodes pour charger des données d'échantillon depuis une carte mémoire.

- Volume Load (Chargement du volume) : Chargement de la totalité d'un volume enregistré (un ensemble d'échantillons enregistrés et leurs réglages) depuis la carte.
- Wave Import (Importation d'ondes) : Chargement de données d'onde (fichier WAV) sur un pad sélectionné du SU200.
- Sample Load (chargement d'échantillon) : Chargement d'un échantillon sélectionné depuis un volume enregistré sur un pad sélectionné du SU200.

Il Insérez la carte mémoire appropriée dans la fente.

2 Éteignez tous les pads, puis appuyez sur la touche [JOB] pour accéder au mode Job.

• *Vous pouvez quitter le mode Job en appuyant de nouveau sur la touche [JOB].* NOTE

C Appuyez sur la touche [LOAD] (pad 6) pour activer le mode de chargement.

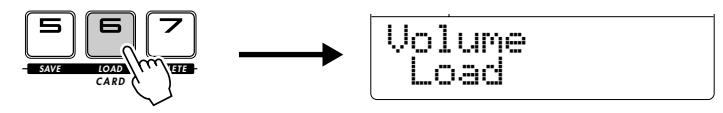

V Si nécessaire, appuyez sur [-1/NO] ou sur [+1/YES] ou tournez le bouton 1 pour sélectionner le type de chargement

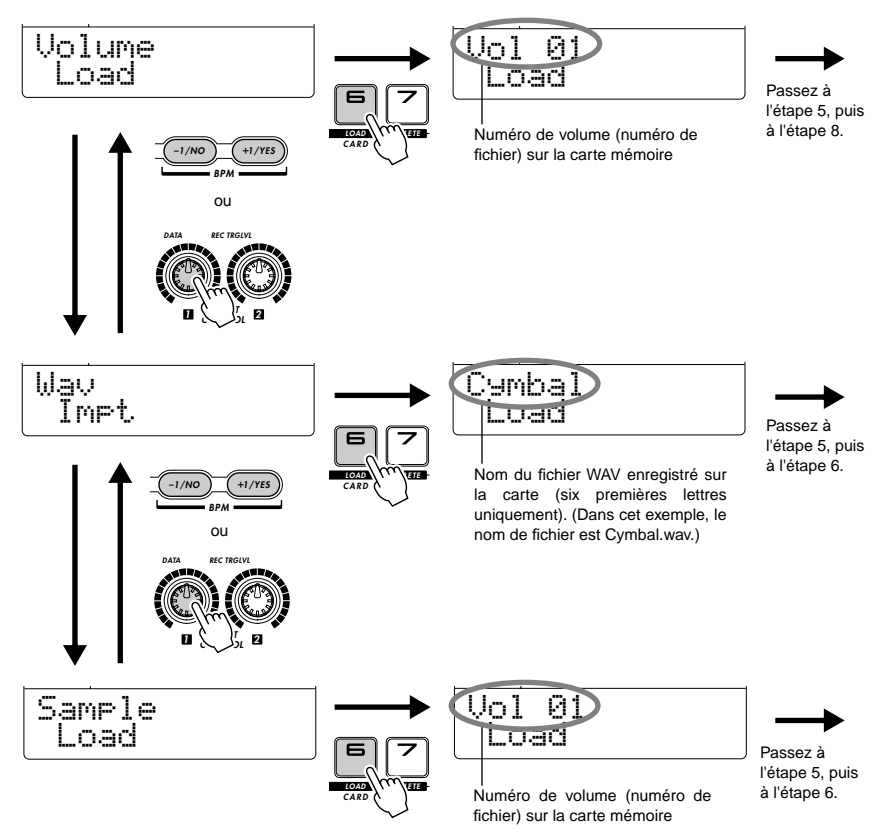

#### B Appuyez sur [-1/NO] ou sur [+1/YES] ou tournez le bouton 1 pour sélectionner l'élément à charger

- Pour Volume Load (Chargement du volume): sélectionnez le volume à charger (par volume / numéro de fichier). → Passez à l'étape 8.
- Pour Wave Impt (Importation d'ondes) : sélectionnez le nom du fichier WAV à charger. → Passez à l'étape 6.
- Beur Sample Load (Chargement d'échantillon) : sélectionnez le volume (par volume / numéro de fichier), appuyez sur la touche [LOAD] (pad 6), puis sélectionnez l'échantillon dans le volume (par numéro de banque ou de pad). → Passez à l'étape 6.

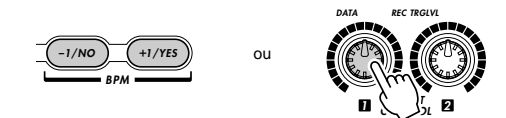

N Appuyez sur la touche [LOAD] (pad 6). Le SU200 vous invite à sélectionner le pad dans lequel vous souhaitez charger l'échantillon (lettre de banque/numéro de pad).

● Pour **Wav Impt** :

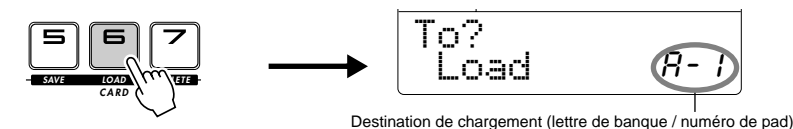

Pour **Sample Load**:

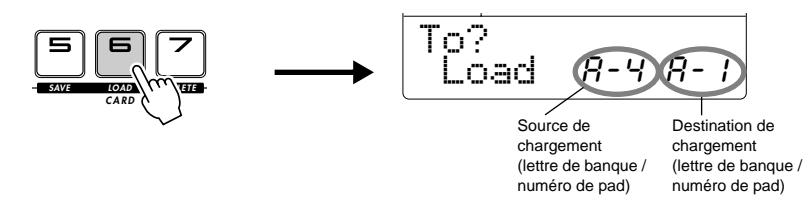

M Appuyez sur la touche [-1/NO] ou [+1/YES] ou tournez le bouton 1 pour sélectionner le pad de destination (par lettre de banque et numéro de pad).

**B** Appuyez sur la touche [LOAD] (pad 6) pour exécuter le chargement.

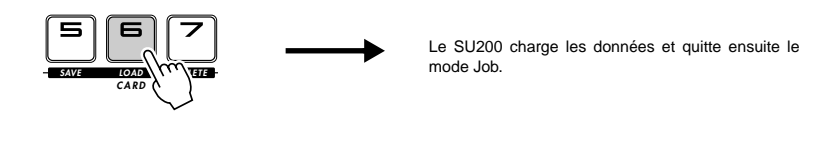

**PRÉCAUTION**

- Ne retirez par la carte mémoire et ne mettez pas l'instrument hors tension pendant le chargement.
- *Si vous utilisez la fonction d'importation d'ondes (Wave Import), notez que le fichier d'ondes doit* NOTE*être linéaire 16 bits avec une fréquence d'échantillonnage de 44,1, 22,05, 11,025 ou 5,5125 kHz. Bien que le SU200 puisse charger les fichiers enregistrés sous d'autres fréquences, il ne peut les reproduire de manière correcte.*

## **Suppression de données d'une carte mémoire**

Utilisez cette fonction pour effacer les fichiers inutiles d'une carte mémoire. Le SU200 propose deux types de suppression.

- Volume Delete (Suppression du volume) : Suppression d'un fichier enregistré à l'aide de la fonction d'enregistrement de volume du SU200.
- Wave Delete (Suppression d'ondes) : Suppression d'un fichier WAV.
- Il Insérez la carte mémoire appropriée dans la fente.

2 Éteignez tous les pads, puis appuyez sur la touche [JOB] pour accéder au mode Job.

• *Vous pouvez quitter le mode Job en appuyant à nouveau sur la touche [JOB].* NOTE

C Appuyez sur la touche [DELETE] (Supprimer).

V Si nécessaire, appuyez sur la touche [-1/NO] ou [+1/YES] ou tournez le bouton 1 pour sélectionner le type d'enregistrement souhaité.

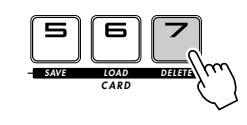

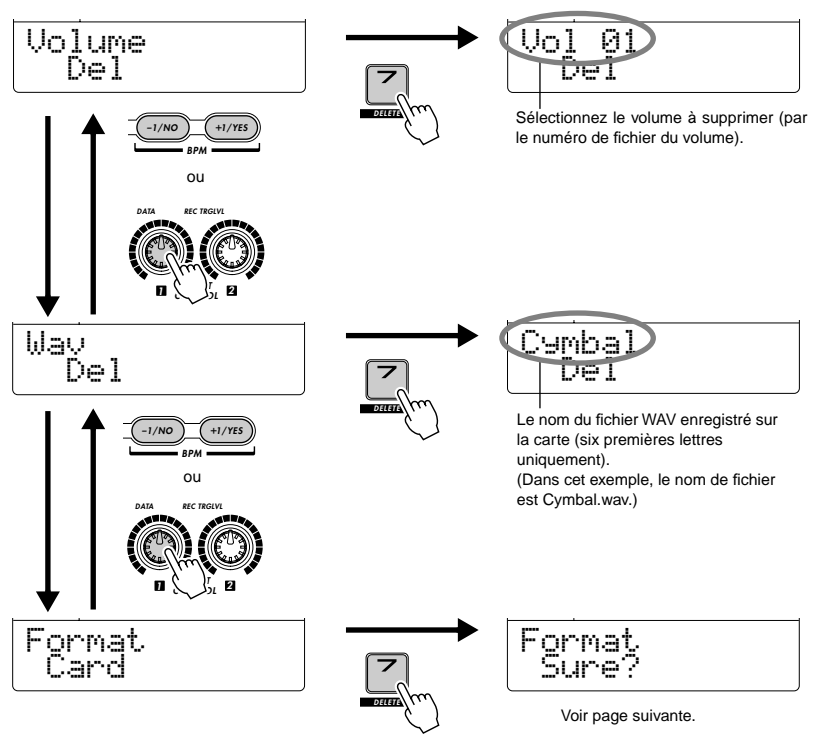

B Appuyez sur [-1/NO] ou sur [+1/YES] ou tournez le bouton 1 pour sélectionner le fichier à supprimer.

- Pour Volume Del, sélectionnez le volume à supprimer de la carte, par son numéro de volume/fichier.
- Pour Wav Del, sélectionnez le nom du fichier WAV à supprimer de la carte.

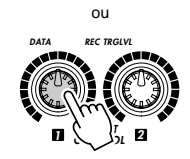

**BPM –1/NO** +**1/YES** N Appuyez sur la touche [DELETE] (pad 7) pour exécuter la suppression.

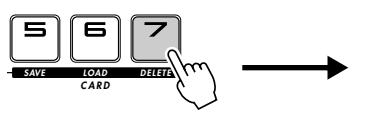

Le SU200 supprime le fichier, puis quitte le mode Job.

## **PRÉCAUTION**

• Ne retirez pas la carte mémoire et ne mettez pas l'instrument hors tension pendant la suppression.

## **Formatage d'une carte mémoire**

Avant d'utiliser une nouvelle carte mémoire avec le SU200, vous devez la formater. L'opération de formatage est également un moyen facile de supprimer rapidement tous les fichiers d'une carte.

B,  $\blacksquare$ ,  $\blacksquare$  Exécutez les étapes 1 et 2 de la procédure précédente (procédure de suppression).

CAppuyez sur la touche [DELETE] (pad 7), puis appuyez deux fois sur la touche [+1/YES] pour afficher le message vous invitant à formater la carte.

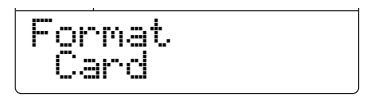

<sup>2</sup> Exécutez le formatage de la carte comme indiqué ci-dessous.

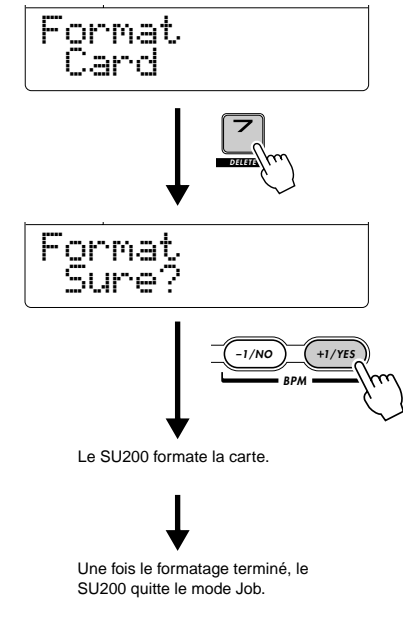

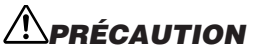

• Ne retirez pas la carte mémoire et ne mettez pas l'instrument hors tension pendant le formatage.

# **Chapitre 7 Autres fonctionnalités utiles**

Ce chapitre décrit cinq autres fonctions utiles du SU200.

- Reproduction de gamme : Reproduction d'un échantillon sélectionné à différentes hauteurs de ton. → Cette page.
- Time Stretch : Changement du tempo (BPM Battements par minute) d'un échantillon pour correspondre au tempo d'un autre échantillon → Page 49
- Copie d'un échantillon d'un pad vers un autre.  $\rightarrow$  Page 50
- Réglage du volume relatif de la lecture de chaque pad.  $\rightarrow$  Page 51
- Utilisation de la protection mémoire pour éviter de supprimer accidentellement les échantillons. → Page 51

## **Reproduction de gamme**

Utilisez cette fonction pour sélectionner un échantillon unique pour la « reproduction de gamme ». Lorsque ce mode est activé, chaque pad reproduit le même échantillon à une hauteur de ton différente.

NOTE) • Cette fonction ne fonctionne pas avec les échantillons enregistrés au niveau **HI**.

**Eteignez tous les pads, puis appuyez sur la touche [JOB].** 

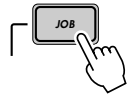

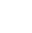

• *Vous pouvez quitter le mode Job en appuyant à nouveau sur la touche [JOB].* NOTE

2 Appuyez sur la touche [SCALE].

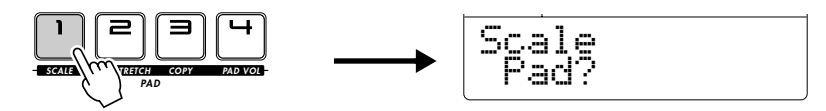

C Sélectionnez l'échantillon que vous souhaitez utiliser pour la reproduction de gamme (en appuyant sur le pad de l'échantillon).

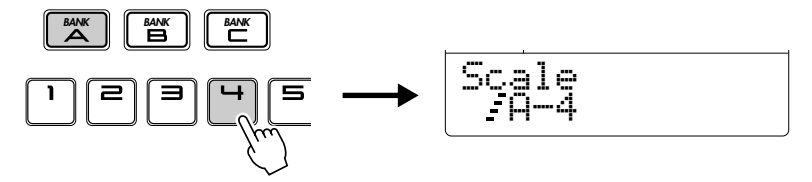

<sup>2</sup> Vous pouvez à présent jouer l'échantillon à différentes hauteurs de ton (les huit hauteurs d'une gamme majeure) en appuyant sur les pads 1 à 8.

• *Vous pouvez appuyer sur la touche [EXIT] pour retourner à l'affichage de sélection de pad.* NOTE

B Pour quitter le mode Job, appuyez sur la touche [JOB].

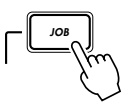

## **Modification de la longueur d'un échantillon**

Utilisez cette fonction pour reconstruire un échantillon de sorte que son tempo (BMP) corresponde au tempo d'un autre échantillon.

Ci-dessous, le terme pad esclave fait référence au pad contenant l'échantillon que vous désirez reconstruire, tandis que pad maître fait référence au pad qui contient l'échantillon dont vous utilisez le tempo pour effectuer la correspondance.

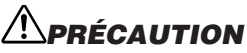

- *Cette opération modifie en permanence l'échantillon dans le pad esclave. Avant de commencer, vous pouvez effectuer une copie de sauvegarde de cet échantillon en le copiant dans un autre pad (voir page 50).*
- $\blacksquare$  Éteignez tous les pads, puis appuyez sur la touche [JOB].

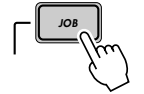

• *Vous pouvez quitter le mode Job en appuyant à nouveau sur la touche [JOB].* NOTE

2 Appuyez sur la touche [TIME STRETCH].

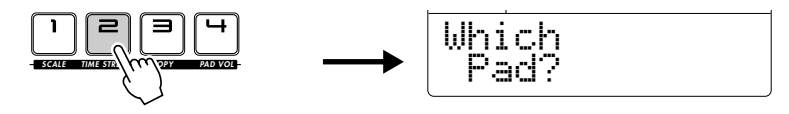

C Sélectionnez le pad esclave (le pad contenant l'échantillon que vous désirez reconstruire).

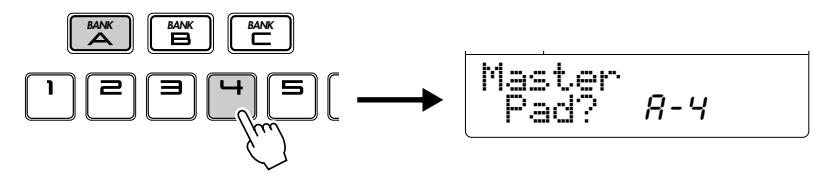

• *Vous pouvez appuyer sur la touche [EXIT] pour retourner à l'affichage de sélection du pad esclave.* NOTE

V Sélectionnez le pad maître (le pad contenant l'échantillon dont vous souhaitez utiliser le tempo).

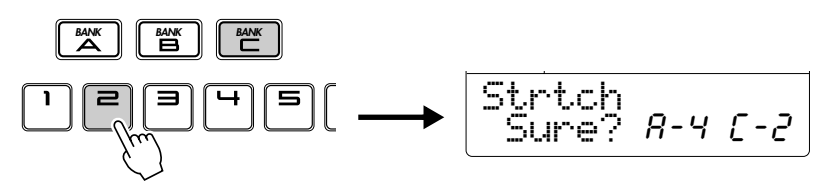

B Appuyez sur [+1/YES] pour reconstruire l'échantillon du pad esclave afin que son tempo corresponde au tempo (BPM) de l'échantillon du pad maître. Le SU200 reconstruit l'échantillon, puis quitte le mode Job.

## **Copie d'un échantillon dans un autre pad**

Utilisez cette fonction pour copier un échantillon d'un pad dans un autre.

**Eteignez tous les pads, puis appuyez sur la touche [JOB].** 

• *Vous pouvez quitter le mode Job en appuyant à nouveau sur la touche [JOB].* NOTE

2 Appuyez sur la touche [COPY].

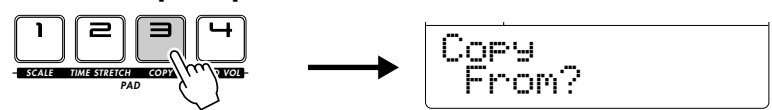

C Appuyez sur le pad contenant l'échantillon que vous souhaitez copier.

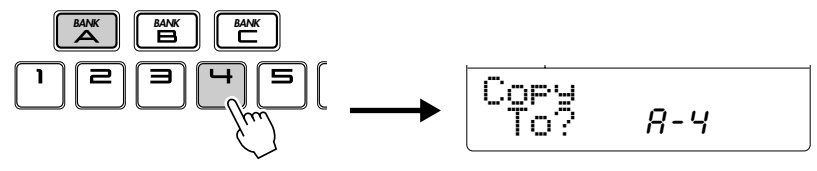

V Appuyez sur le pad sur lequel vous voulez copier. (Si vous souhaitez copier dans une autre banque, appuyez sur la touche de la banque appropriée avant d'appuyer sur le pad.)

Le SU200 copie l'échantillon, puis quitte le mode Job.

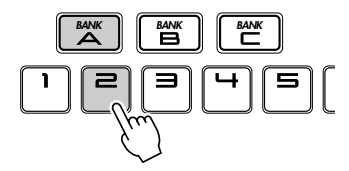

• *Lorsqu'un échantillon existe déjà dans le pad sélectionné comme destination de copie, le SU200* NOTE *affiche d'abord le message suivant : « Replce Sure? » pour indiquer que la procédure remplacera (et supprimera) l'échantillon existant. Pour continuer, appuyez sur [+1/YES] ; le SU200 termine la copie et quitte le mode Job.*

## **Réglage du volume du son lors de la lecture de chaque pad**

Utilisez cette fonction pour régler le niveau de lecture relatif (volume) de chaque pad.

**Eteignez tous les pads, puis appuyez sur la touche [JOB].** 

• *Vous pouvez quitter le mode Job en appuyant à nouveau sur la touche [JOB].* NOTE

2 Appuyez sur la touche [PAD VOL].

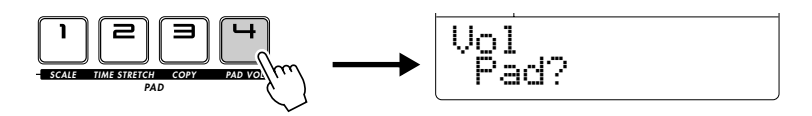

C Sélectionnez le pad que vous désirez régler.

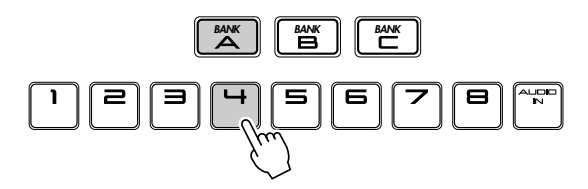

V Appuyez sur [+1/YES] ou sur [-/NO] ou tournez le bouton 1 pour régler le volume du pad.

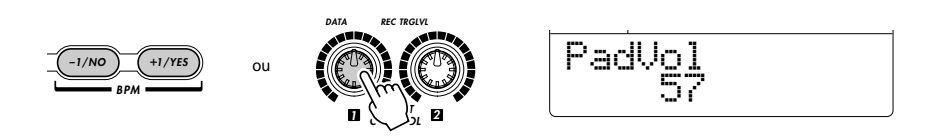

**B** Appuyez sur la touche [JOB] pour quitter le mode Job.

## **Utilisation de la protection de mémoire pour éviter les suppressions accidentelles**

Vous pouvez utiliser la fonction de protection de mémoire pour éviter de supprimer accidentellement les échantillons et les paramètres actuellement stockés dans la mémoire du SU200. Lorsque la protection est activée, le SU200 empêche la modification des éléments contenus dans la mémoire.

*• Si vous souhaitez conserver les échantillons préinstallés sur votre SU200, veuillez les enregistrer* NOTE *sur une carte mémoire.*

 $\blacksquare$  Éteignez tous les pads, puis appuyez sur la touche [JOB] pour accéder au mode Job.

• *Vous pouvez quitter le mode Job en appuyant à nouveau sur la touche [JOB].* NOTE

2 Appuyez sur la touche [AUDIO IN].

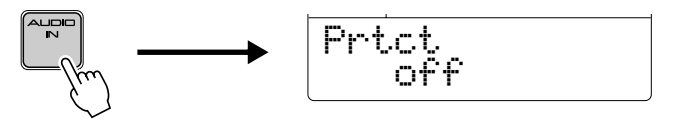

C Utilisez les touches [+1/YES], [-1/NO], ou le bouton 1 pour activer / désactiver la protection de la mémoire.

Lorsque la protection est activée, le SU200 n'autorise pas les opérations d'enregistrement d'échantillons, de rééchantillonnage, de suppression, d'extraction, d'extension de temps, de copie et de chargement. Vous pouvez toujours modifier les paramètres de lecture (réglages de lecture en boucle, volumes de pad, etc.), mais vous perdrez vos modifications lors de la mise hors tension de l'échantillonneur.

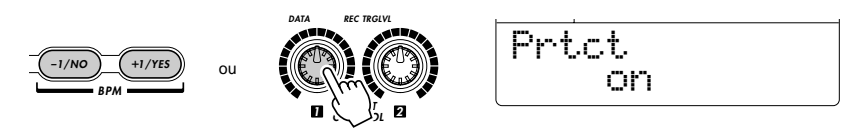

V Appuyez sur la touche [JOB] pour quitter le mode Job.

**FRANÇAIS**

FRANÇAIS

## **Messages affichés**

Le SU200 affiche différents messages. Cette section explique les principaux messages.

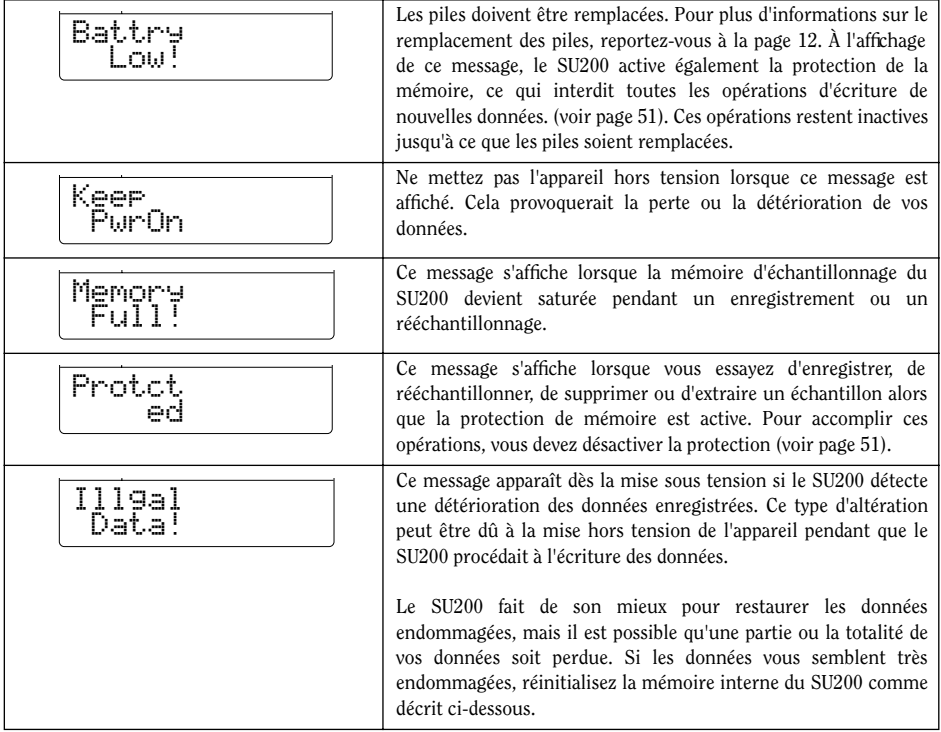

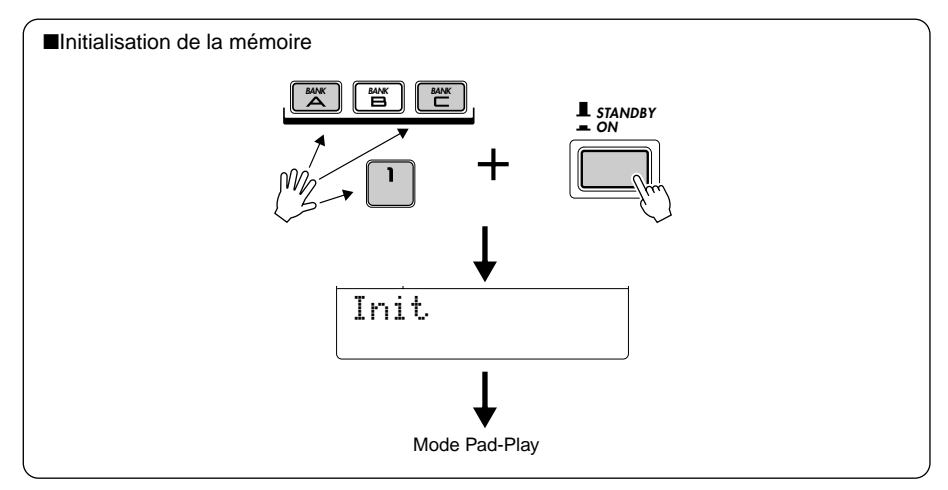

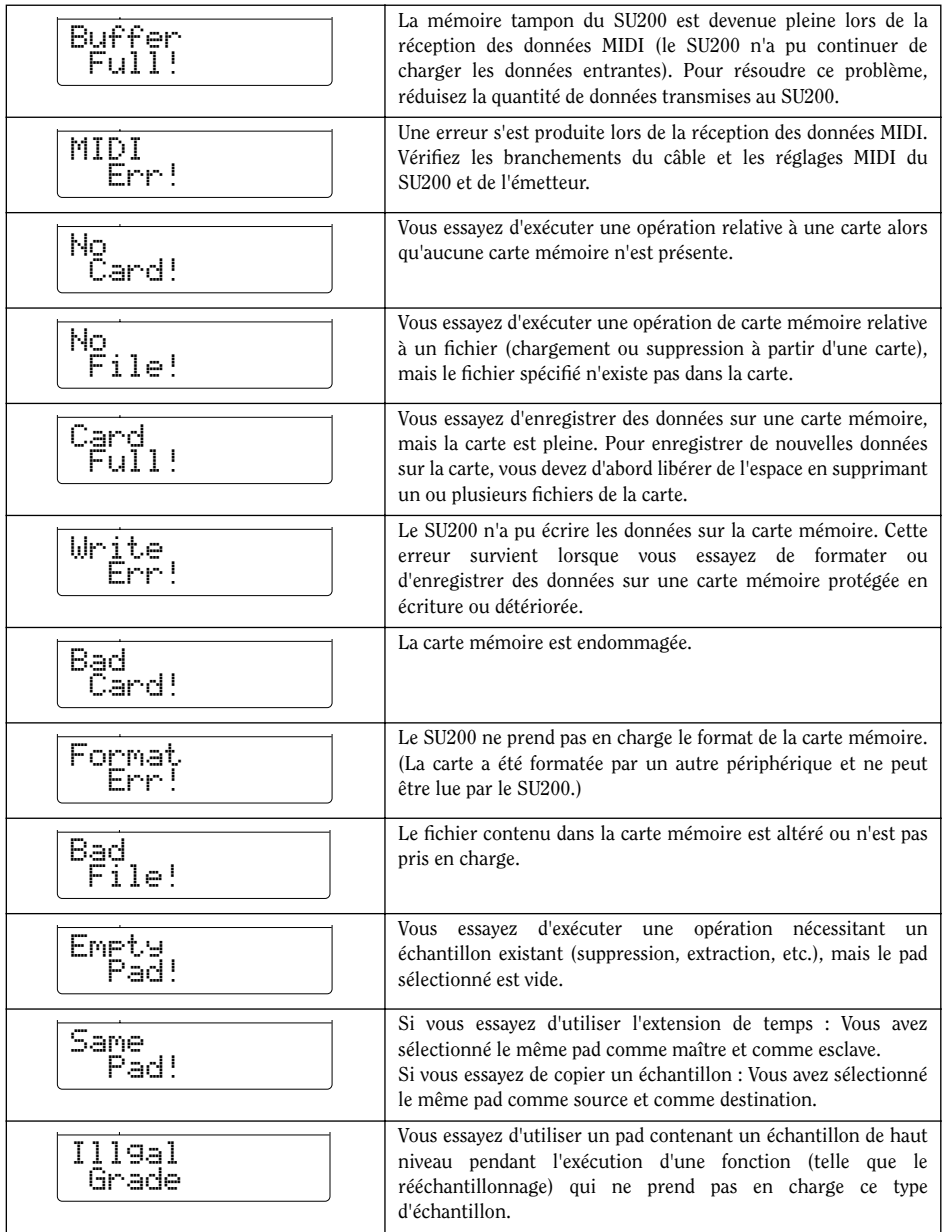

## **Dépannage**

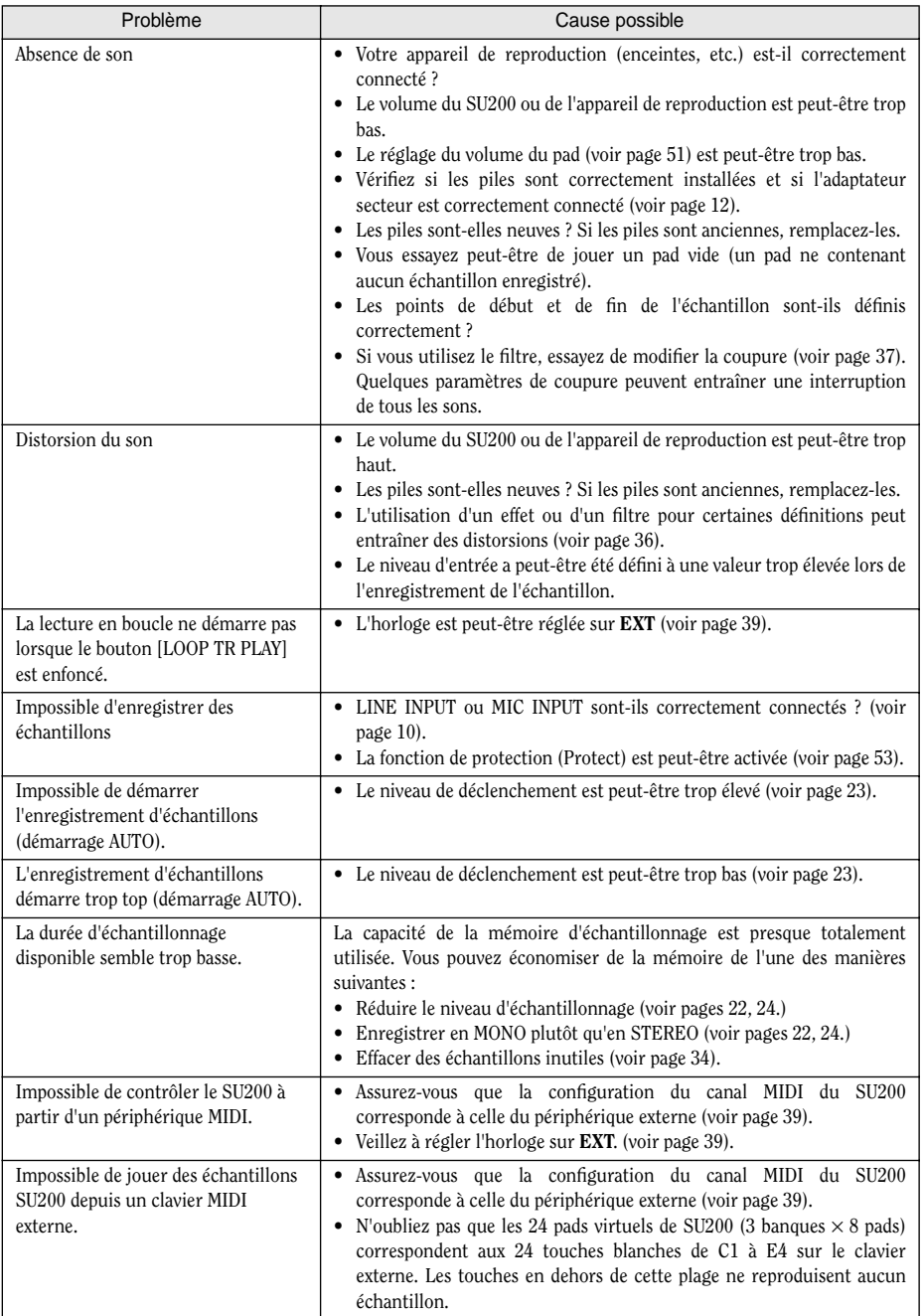

## **Spécifications**

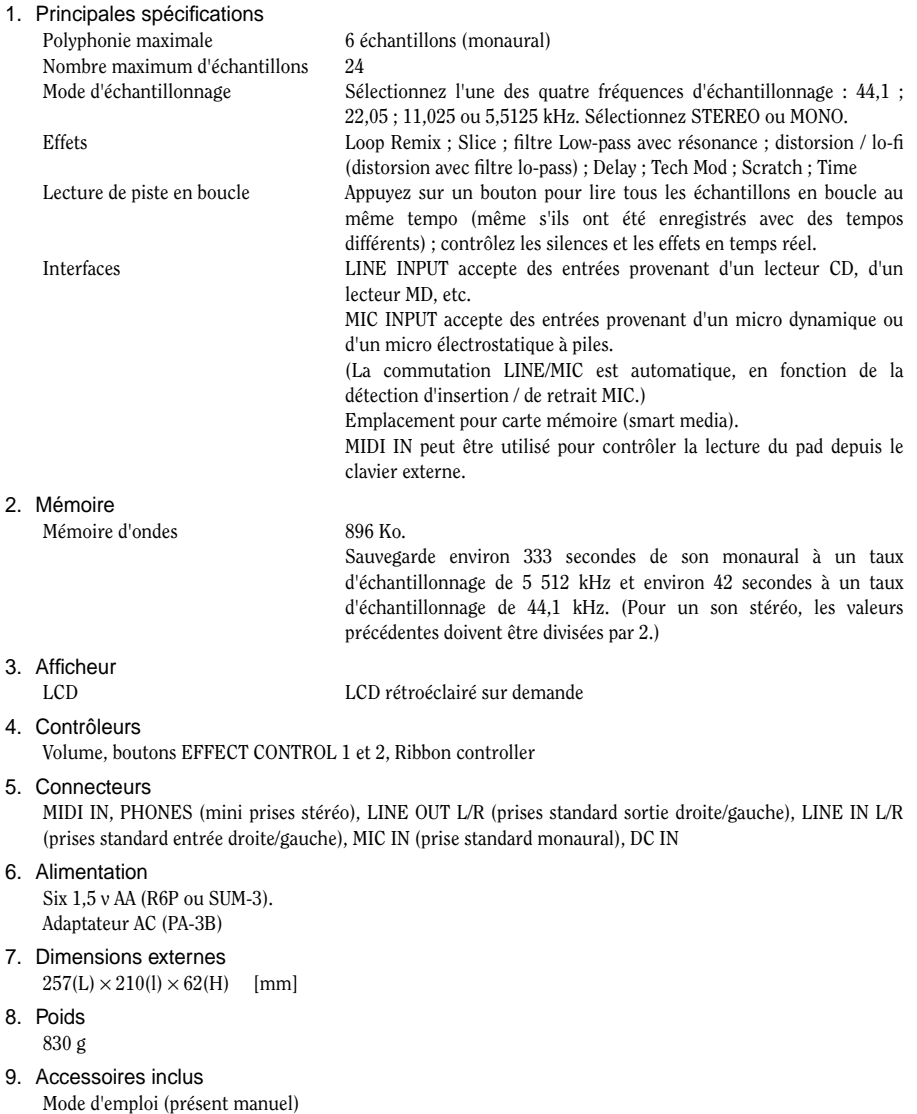

CD d'échantillonnage

\* Les spécifications ainsi que l'aspect de ce produit sont susceptibles d'être modifiés sans avis préalable.

## **Index**

### $\overline{A}$

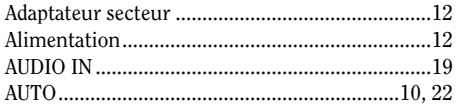

#### $\overline{B}$

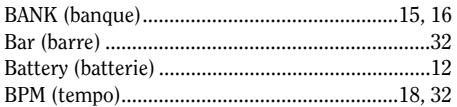

#### $\overline{c}$

![](_page_55_Picture_57.jpeg)

#### $\overline{D}$

![](_page_55_Picture_58.jpeg)

 $\mathsf E$ 

![](_page_55_Picture_59.jpeg)

![](_page_55_Picture_60.jpeg)

 $\overline{F}$ 

#### $\overline{\mathsf{G}}$

![](_page_55_Picture_61.jpeg)

#### H

![](_page_55_Picture_62.jpeg)

![](_page_55_Picture_63.jpeg)

I.

![](_page_55_Picture_64.jpeg)

 $\overline{\mathsf{J}}$ 

#### $\mathbf{L} = \mathbf{L}$

![](_page_55_Picture_65.jpeg)

#### $\overline{\mathsf{M}}$

![](_page_56_Picture_37.jpeg)

### $\overline{\mathsf{N}}$

![](_page_56_Picture_38.jpeg)

 $\overline{\mathbf{o}}$ 

![](_page_56_Picture_39.jpeg)

#### $\overline{\mathsf{R}}$

![](_page_56_Picture_40.jpeg)

### $\overline{\mathbf{s}}$

![](_page_56_Picture_41.jpeg)

#### $\overline{\mathsf{T}}$

![](_page_56_Picture_42.jpeg)

#### $\overline{\mathsf{v}}$

![](_page_56_Picture_43.jpeg)

![](_page_57_Picture_135.jpeg)

## **MIDI Implementation Chart**

**58** Reference

![](_page_58_Picture_136.jpeg)

### **FCC INFORMATION (U.S.A.)**

- **1. IMPORTANT NOTICE: DO NOT MODIFY THIS UNIT!** This product, when installed as indicated in the instructions contained in this manual, meets FCC requirements. Modifications not expressly approved by Yamaha may void your authority, granted by the FCC, to use the product.
- **2. IMPORTANT**: When connecting this product to accessories and/ or another product use only high quality shielded cables. Cable/s supplied with this product MUST be used. Follow all installation instructions. Failure to follow instructions could void your FCC authorization to use this product in the USA.
- **3. NOTE:** This product has been tested and found to comply with the requirements listed in FCC Regulations, Part 15 for Class "B" digital devices. Compliance with these requirements provides a reasonable level of assurance that your use of this product in a residential environment will not result in harmful interference with other electronic devices. This equipment generates/uses radio frequencies and, if not installed and used according to the instructions found in the users manual, may cause interference harmful to the operation of other electronic devices. Compliance with FCC

regulations does not guarantee that interference will not occur in all installations. If this product is found to be the source of interference, which can be determined by turning the unit "OFF" and "ON", please try to eliminate the problem by using one of the following measures:

Relocate either this product or the device that is being affected by the interference.

Utilize power outlets that are on different branch (circuit breaker or fuse) circuits or install AC line filter/s.

In the case of radio or TV interference, relocate/reorient the antenna. If the antenna lead-in is 300 ohm ribbon lead, change the lead-in to co-axial type cable.

If these corrective measures do not produce satisfactory results, please contact the local retailer authorized to distribute this type of product. If you can not locate the appropriate retailer, please contact Yamaha Corporation of America, Electronic Service Division, 6600 Orangethorpe Ave, Buena Park, CA90620

The above statements apply ONLY to those products distributed by Yamaha Corporation of America or its subsidiaries.

This applies only to products distributed by YAMAHA CORPORATION OF AMERICA. (class B) (class B)

**OBSERVERA!**

Apparaten kopplas inte ur växelströmskällan (nätet) sá länge som den ar ansluten till vägguttaget, även om själva apparaten har stängts av

**ADVARSEL:** Netspæendingen til dette apparat er IKKE afbrudt, sálæenge netledningen siddr i en stikkontakt, som er t endt — ogsá selvom der or slukket pá apparatets afbryder.

**VAROITUS:** Laitteen toisiopiiriin kytketty käyttökytkin ei irroita koko laitetta verkosta.

(standby)

For details of products, please contact your nearest Yamaha or the authorized distributor listed below.

Pour plus de détails sur les produits, veuillez-vous adresser à Yamaha ou au distributeur le plus proche de vous figurant dans la liste suivante.

Die Einzelheiten zu Produkten sind bei Ihrer unten aufgeführten Nie-derlassung und bei Yamaha Vertragshändlern in den jeweiligen Bestimmungsländern erhältlich.

Para detalles sobre productos, contacte su tienda Yamaha más cercana o el distribuidor autorizado que se lista debajo.

#### **NORTH AMERICA**

**CANADA Yamaha Canada Music Ltd.** 135 Milner Avenue, Scarborough, Ontario, M<sub>1S</sub> 3R<sub>1</sub>, Canada Tel: 416-298-1311

**U.S.A. Yamaha Corporation of America** 6600 Orangethorpe Ave., Buena Park, Calif. 90620, U.S.A. Tel: 714-522-9011

#### **CENTRAL & SOUTH AMERICA**

**MEXICO**

**Yamaha de Mexico S.A. De C.V., Departamento de ventas** Javier Rojo Gomez No.1149, Col. Gpe Del Moral, Deleg. Iztapalapa, 09300 Mexico, D.F. Tel: 686-00-33

**BRAZIL Yamaha Musical do Brasil LTDA.** Av. Rebouças 2636, São Paulo, Brasil Tel: 011-853-1377

**ARGENTINA Yamaha Music Argentina S.A.** Viamonte 1145 Piso2-B 1053, Buenos Aires, Argentina Tel: 1-371-7021

#### **PANAMA AND OTHER LATIN AMERICAN COUNTRIES/ CARIBBEAN COUNTRIES**

**Yamaha de Panama S.A.** Torre Banco General, Piso 7, Urbanización Marbella, Calle 47 y Aquilino de la Guardia, Ciudad de Panamá, Panamá Tel: 507-269-5311

#### **EUROPE**

**THE UNITED KINGDOM Yamaha-Kemble Music (U.K.) Ltd.** Sherbourne Drive, Tilbrook, Milton Keynes, MK7 8BL, England Tel: 01908-366700

**IRELAND**

**Danfay Ltd.** 61D, Sallynoggin Road, Dun Laoghaire, Co. Dublin Tel: 01-2859177 **GERMANY/SWITZERLAND**

**Yamaha Europa GmbH.** Siemensstraße 22-34, 25462 Rellingen, F.R. of Germany Tel: 04101-3030

**AUSTRIA Yamaha Music Austria** Schleiergasse 20, A-1100 Wien Austria Tel: 01-60203900

**THE NETHERLANDS Yamaha Music Nederland**

Kanaalweg 18G, 3526KL, Utrecht, The Netherlands Tel: 030-2828411 **BELGIUM**

**Yamaha Music Belgium**

Keiberg Imperiastraat 8, 1930 Zaventem, Belgium Tel: 02-7258220

#### **FRANCE**

**Yamaha Musique France, Division Professionnelle**

BP 70-77312 Marne-la-Vallée Cedex 2, France Tel: 01-64-61-4000

**ITALY**

**Yamaha Musica Italia S.P.A., Combo Division** Viale Italia 88, 20020 Lainate (Milano), Italy Tel: 02-935-771 **SPAIN/PORTUGAL**

**Yamaha-Hazen Electronica Musical, S.A.** Jorge Juan 30, 28001, Madrid, Spain Tel: 91-577-7270

**GREECE Philippe Nakas S.A.** ou Street 13, P.Code 10680, Athens, Greece Navarinou Street<br>Tel: 01-364-7111 **SWEDEN Yamaha Scandinavia AB**

J. A. Wettergrens Gata 1 Box 30053 S-400 43 Göteborg, Sweden Tel: 031 89 34 00

**DENMARK YS Copenhagen Liaison Office** Generatorvej 8B DK-2730 Herlev, Denmark Tel: 44 92 49 00

**FINLAND F-Musiikki Oy** Kluuvikatu 6, P.O. Box 260, SF-00101 Helsinki, Finland Tel: 09 618511

**NORWAY Norsk filial av Yamaha Scandinavia AB** Grini Næringspark 1 N-1345 Østerås, Norway Tel: 67 16 77 70 **ICELAND**

**Skifan HF** Skeifan 17 P.O. Box 8120 IS-128 Reykjavik, Iceland Tel: 525 5000

**OTHER EUROPEAN COUNTRIES**

**Yamaha Europa GmbH.** Siemensstraße 22-34, 25462 Rellingen, F.R. of Germany Tel: 04101-3030

#### **AFRICA**

**Yamaha Corporation, International Marketing Division** Nakazawa-cho 10-1, Hamamatsu, Japan 430-8650 Tel: 053-460-2312

#### **MIDDLE EAST**

**TURKEY/CYPRUS Yamaha Europa GmbH.** Siemensstraße 22-34, 25462 Rellingen, F.R. of Germany Tel: 04101-3030

**OTHER COUNTRIES Yamaha Music Gulf FZE** LB21-128 Jebel Ali Freezo P.O.Box 17328, Dubai, U.A.E. Tel: 971-4-81-5868

#### **ASIA**

**HONG KONG Tom Lee Music Co., Ltd.** 11/F., Silvercord Tower 1, 30 Canton Road, Tsimshatsui, Kowloon, Hong Kong Tel: 2737-7688

**INDONESIA PT. Yamaha Music Indonesia (Distributor) PT. Nusantik** Gedung Yamaha Music Center, Jalan Jend. Gatot Subroto Kav. 4, Jakarta 12930, Indonesia Tel: 21-520-2577

**KOREA**

**Cosmos Corporation** 1461-9, Seocho Dong, Seocho Gu, Seoul, Korea Tel: 02-3486-0011

**MALAYSIA**

**Yamaha Music Malaysia, Sdn., Bhd.** Lot 8, Jalan Perbandaran, 47301 Kelana Jaya, Petaling Jaya, Selangor, Malaysia Tel: 3-703-0900

**PHILIPPINES Yupangco Music Corporation** 339 Gil J. Puyat Avenue, P.O. Box 885 MCPO, Makati, Metro Manila, Philippines Tel: 819-7551

**SINGAPORE Yamaha Music Asia Pte., Ltd.** 11 Ubi Road #06-00, Meiban Industrial Building, Singapore Tel: 65-747-4374

**TAIWAN Yamaha KHS Music Co., Ltd.** 10F, 150, Tun-Hwa Northroad, Taipei, Taiwan, R.O.C. Tel: 02-2713-8999

**THAILAND Siam Music Yamaha Co., Ltd.** 121/60-61 RS Tower 17th Floor, Ratchadaphisek RD., Dindaeng, Bangkok 10320, Thailand Tel: 02-641-2951

**THE PEOPLE'S REPUBLIC OF CHINA AND OTHER ASIAN COUNTRIES Yamaha Corporation,**

**International Marketing Division** Nakazawa-cho 10-1, Hamamatsu, Japan 430-8650 Tel: 053-460-2317

#### **AUSTRALIA**

**Yamaha Music Australia Pty. Ltd.** 17-33 Market Street, South Melbourne, Vic. 3205, Australia Tel: 3-699-2388

**OCEANIA**

**NEW ZEALAND Music Houses of N.Z. Ltd.** 146/148 Captain Springs Road, Te Papapa, Auckland, New Zealand Tel: 9-634-0099

**COUNTRIES AND TRUST TERRITORIES IN PACIFIC OCEAN Yamaha Corporation, International Marketing Group** Nakazawa-cho 10-1, Hamamatsu, Japan 430-8650 Tel: 053-460-2312

**HEAD OFFICE Yamaha Corporation, Electronic Musical Instrument Division**<br>Nakazawa-cho 10-1, Hamamatsu, Japan 430-8650<br>Tel: 053-460-2445

![](_page_61_Picture_0.jpeg)

This document is printed on recycled chlorine free (ECF) paper with soy ink. Auf Recycling-Umweltpapier mit Sojatinte gedruckt. Ce document a été imprimé sur du papier recyclé non blanchi au chlore avec de l'encre d'huile de soja.

M.D.G., EMI Division, Yamaha Corporation © 2000 Yamaha Corporation

V484910 004CRAP12.2-01A0 Printed in Japan

![](_page_61_Picture_4.jpeg)